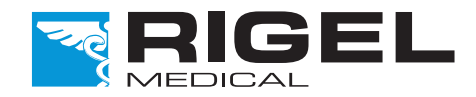

# Innovating Together

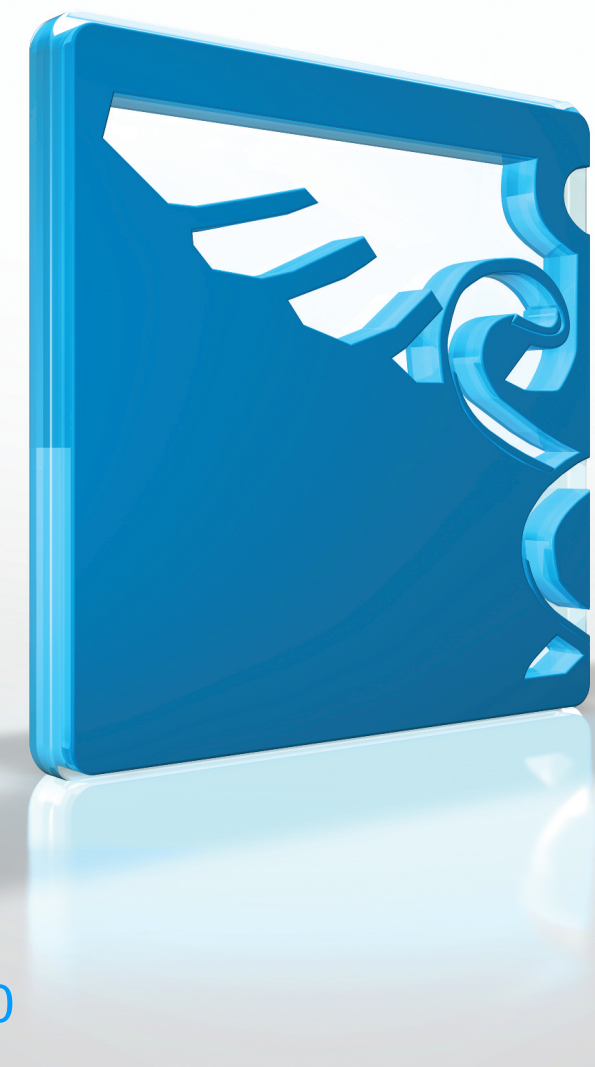

# Rigel PatSim200

Symulator Pacjenta

Copyright © 2016 SEAWARD GROUP Wersja 1.0PL

#### **Rigel Medical 5 lat gwarancji**

W celu aktywacji 5 letniej gwarancji zarejestruj swój produkt klikając w link poniżej. Należy zaakceptować warunki.

[www.rigelmedical.com/5years](http://www.rigelmedical.com/5years)

#### **Oświadczenie wzorcowania**

Rigel PatSim200, symulator pacjenta został w pełni skalibrowany i spełnia specyfikację oraz dokładność w czasie produkcji. Seaward Group dostarcza swoje produkty poprzez różne formy dystrybucji, stąd może się zdarzyć że data kalibracji widoczna na certyfikacie może nie odpowiadać rzeczywistej dacie pierwszego użycia.

Doświadczenie wskazuje że przechowywanie urządzenia po kalibracji do czasu jego pierwszego użycia nie ma wpływu na jego parametry. Stąd zalecamy wzorcowanie po upływie 12 miesięcy od czasu dostawy.

Data wprowadzenia do użytku / /

#### © Copyright 2016

Wszystkie prawa zastrzeżone. Żadna część z niniejszej publikacji nie może być rozpowszechniana w żaden sposób bez pisemnej zgody SEAWARD GROUP. Dotyczy to również dokumentów towarzyszących jak rysunki i schematy.

Zgodnie z polityką ciągłego rozwoju SEAWARD GROUP zastrzega sobie prawo do zmiany specyfikacji określonej w niniejszej instrukcji bez wcześniejszego informowania o tym.

## **Pozbywanie się starego urządzenia**

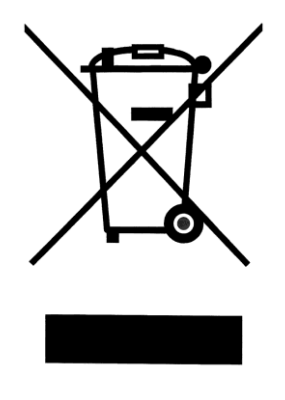

PatSim200 Symulator Pacjenta został zaprojektowany i wykonany z materiałów najwyższej jakości i większość ze składników może zostać ponownie przetworzona.

Zapoznaj się z odpowiednim, lokalnym systemem odbioru produktów elektrycznych i elektronicznych lub skontaktuj się z dostawcą.

Prosimy o nie usuwanie produktu razem z codziennymi odpadami. Należy zutylizować zużyty produkt zgodnie z wymogami dotyczącymi sprzętu elektronicznego i elektrycznego. Poprawna utylizacja zapobiega ewentualnemu negatywnemu wpływowi urządzenia na środowisko naturalne.

### **Uwagi dla użytkownika**

Niniejsza instrukcja obsługi jest przeznaczona do użytku przez odpowiednio przeszkolony personel.

#### **Ważne, postępuj zgodnie z dokumentacją! Ten symbol wskazuje, że należy przestrzegać instrukcji obsługi by uniknąć ryzyka.**

Jeśli PatSim200 jest używany w sposób nie określony przez producenta, ochrona jaką zapewnia może ulec osłabieniu.

Ten produkt zawiera baterie litowo-jonową:

Nie należy rozbierać, zgniatać, przekłuwać baterii. Nie należy zwierać styków zewnętrznych baterii. Nie wrzucaj baterii do ognia ani wody. Nie należy wystawiać akumulatora na działanie temperatur powyżej 60 ° C (140 °F). Akumulator należy przechowywać w miejscu niedostępnym dla dzieci. Należy unikać narażania baterii na silne wstrząsy i wibracje. Nie używać uszkodzonego akumulatora. Jeżeli z akumulatora wycieka płyn, nie wolno go dotykać. Usuń cieknący akumulator.

# Spis treści

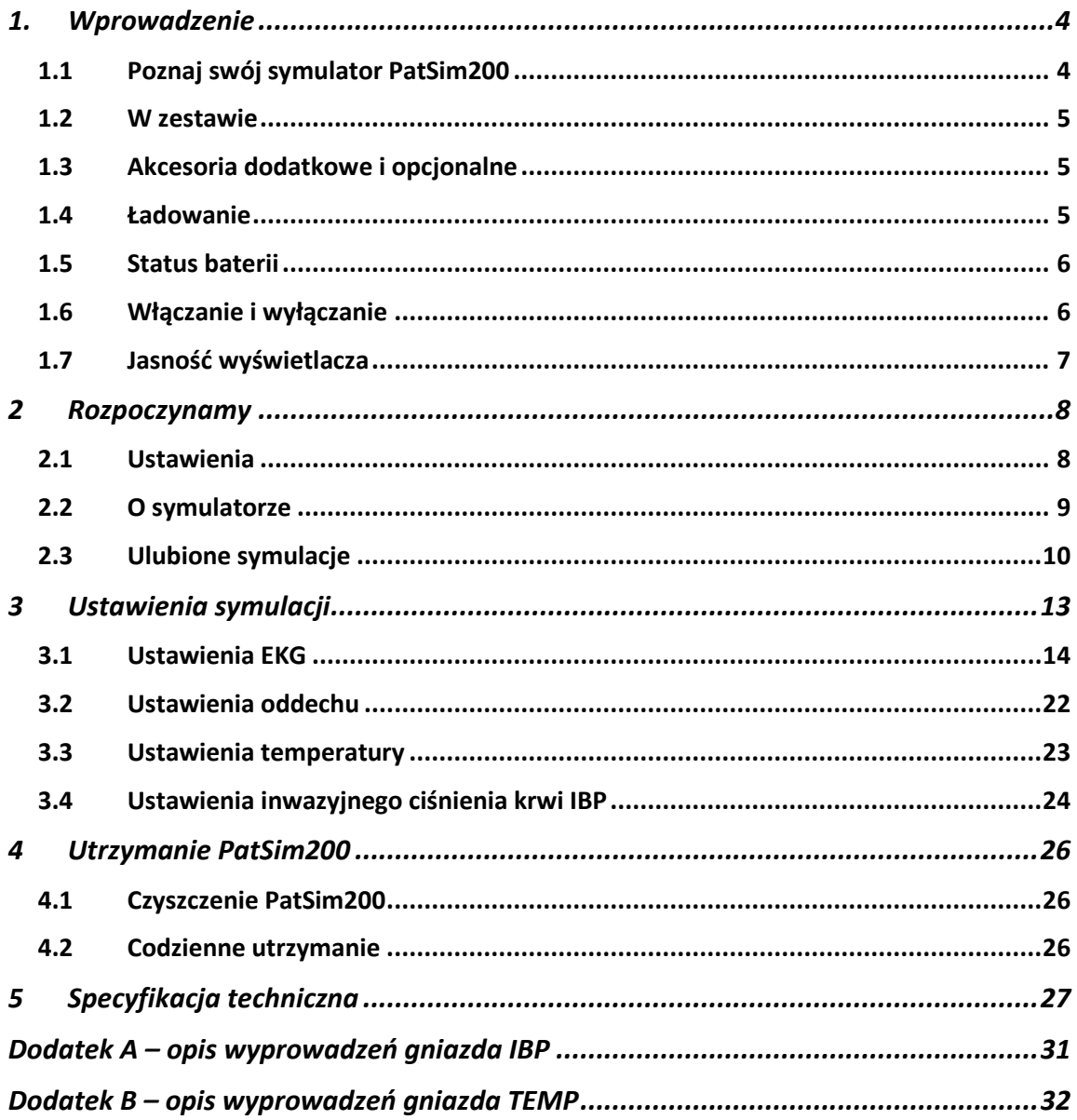

# **1. Wprowadzenie**

PatSim200 od Rigel Medical został zaprojektowany tak by uczynić każdą symulację pacjenta szybszą.

Inaczej niż inne symulatory pacjenta posiada przycisk przywołania najczęściej używanych symulacji. Koniec z mozolnym klikaniem czy poszukiwaniem właściwej funkcji w skomplikowanym menu by wykonać symulację.

Poręczny PatSim200 potrafi symulować:

- EKG
	- o Przebieg EKG
	- o Arytmie
	- o Przebiegi testowe
	- o Przebiegi stymulatora
	- o Płód
- **Oddech**
- **Temperature**
- Inwazyjne ciśnienie krwi (2 kanały)

PatSim200 to jeden z wielu uniwersalnych, wysoce dokładnych, specjalistycznych testerów biomedycznych oferowanych przez Rigel Medical, część Seaward Group.

Więcej informacji znajdziesz na [www.rigelmedical.pl](http://www.rigelmedical.pl/)

### **1.1 Poznaj swój symulator PatSim200**

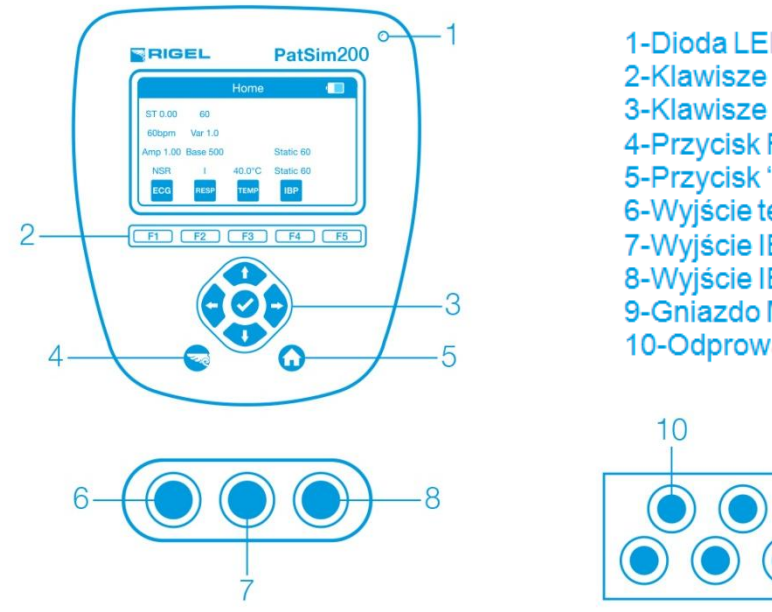

1-Dioda LED-Zasilanie 2-Klawisze Funkcyine F1-F5 3-Klawisze nawigacji 4-Przycisk Rigel 5-Przycisk 'DOM' 6-Wyjście temperatury 7-Wyjście IBP1 8-Wyjście IBP2 9-Gniazdo Micro USB 10-Odprowadzenia EKG x10

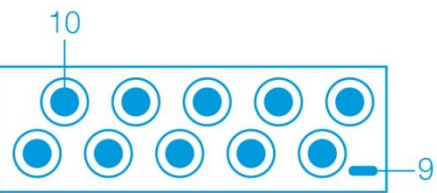

# **1.2 W zestawie**

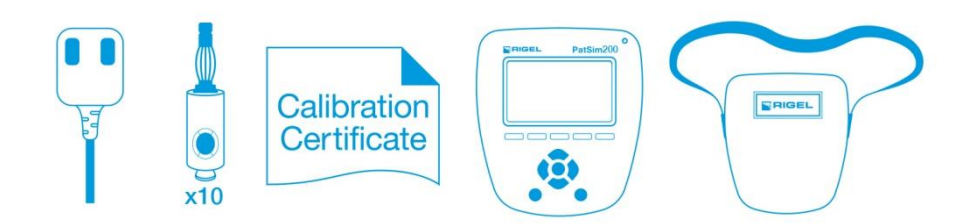

- Skrócona instrukcja obsługi
- Zasilacz USB
- 10 x Adapter EKG
- Świadectwo wzorcowania
- PatSim 200 Symulator
- PatSim 200 torba

## **1.3 Akcesoria dodatkowe i opcjonalne**

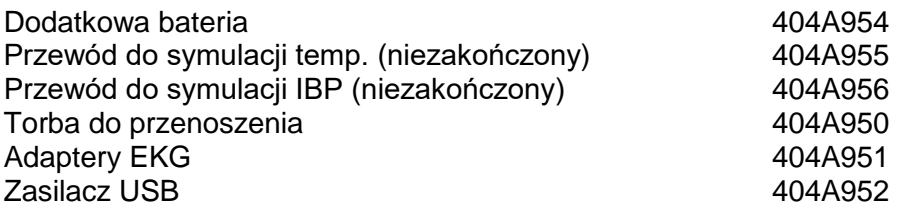

### **1.4 Ładowanie**

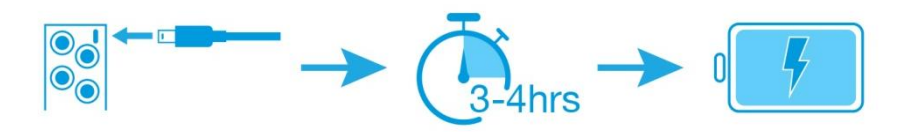

PatSim200 jest dostarczany z uniwersalną ładowarką USB. Należy używać tylko ładowarki dołączonej do zestawu PatSim200.

Jeśli ładowarka jest podłączona do symulatora i sieci, dioda LED w prawym górnym rogu obudowy zostanie włączona.

*Uwaga: Dioda LED nie wskazuje statusu ładowania.* 

Kiedy PatSim200 jest zasilany na ekranie pojawiają się poniższe symbole.

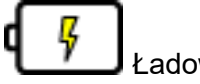

Ładowanie pełne

Ładowanie podtrzymujące

PatSim200 może być używany podczas ładowania ale jakość generowanego sygnału wyświetlana na niektórych monitorach może być niższa.

# **1.5 Status baterii**

Podczas normalnego użytkowania, PatSim200 automatycznie sprawdza status baterii i wyświetla najlepiej odzwierciedlający jej stan symbol.

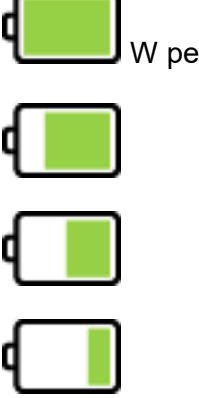

W pełni naładowana

Rozładowana

Kiedy bateria jest kompletnie rozładowana urządzenie ostrzega użytkownika by je wyłączyć, zanim nastąpi jego samoczynne wyłączenie.

### **1.6 Włączanie i wyłączanie**

Włącz lub wyłącz PatSim200 przyciskając i przytrzymując klawisz 'Rigel' przez 3 sekundy.

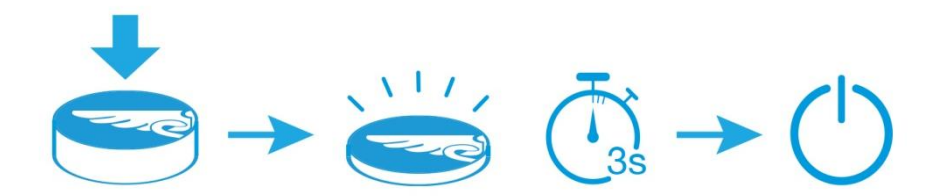

# **1.7 Jasność wyświetlacza**

Możesz zmieniać ustawienia jasności wyświetlacza PatSim200 by dostosować go do różnych warunków otoczenia. Aby zmienić jasność wciśnij klawisz strzałki lewo lub prawo na ekranie głównym.

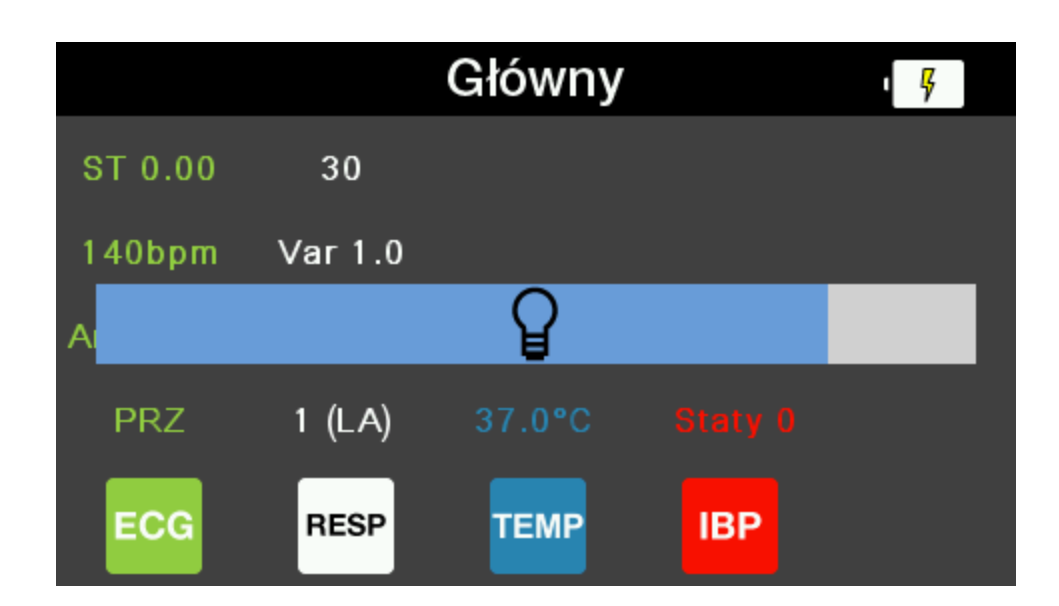

# **2 Rozpoczynamy**

### **2.1 Ustawienia**

W PatSim200 masz możliwość zmiany języka menu, jednostek temperatury i czasu do automatycznego wyłączenia się urządzenia.

Wciśnięcie klawisza 'Rigel' w dowolnym z menu prowadzi do ekranu ustawień.

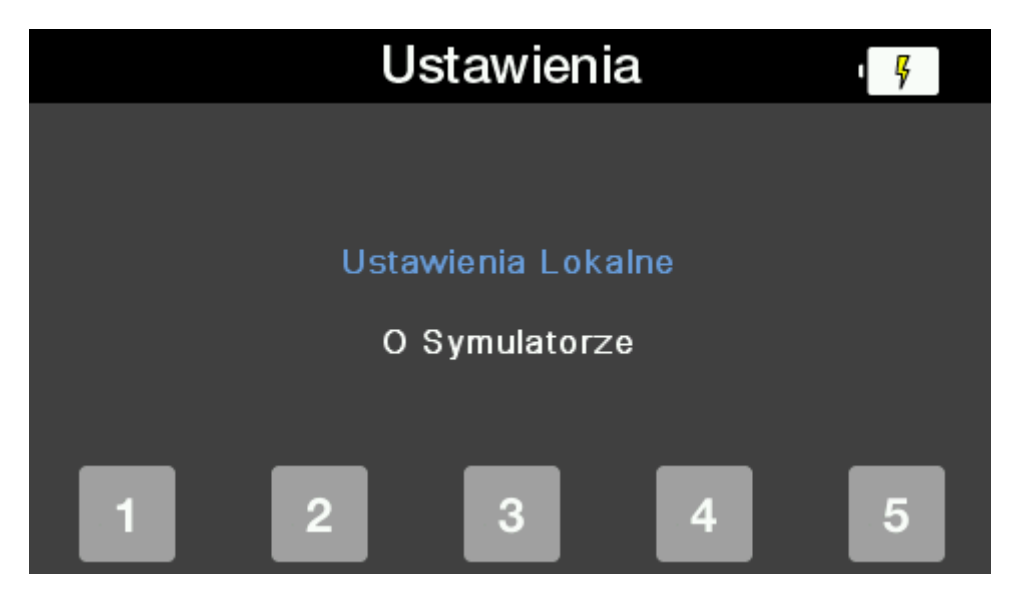

Tutaj za pomocą klawiszy strzałek góra/dół podświetlamy Ustawienia Lokalne i zatwierdzamy klawiszem Ok (tick).

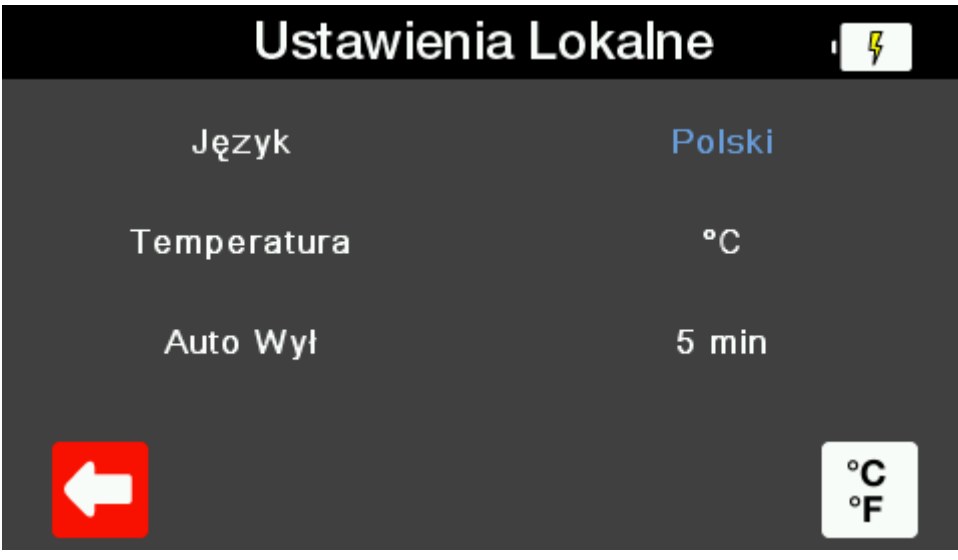

Znowu za pomocą klawiszy strzałek góra/dół zaznacz parametr który chcesz zmienić i użyj klawiszy strzałek prawo/lewo by wybrać jego żądaną wartość. Pod klawiszem F5 znajduje się szybka zmiana jednostek temperatury °C lub °F.

Wciśnięcie klawisza 'DOM' lub 'Wstecz' (F1) automatycznie zapisuje ustawienia. Zostaną one zachowane nawet po wyłączeniu urządzenia i jego ponownym włączeniu.

#### **Dostępne ustawienia**

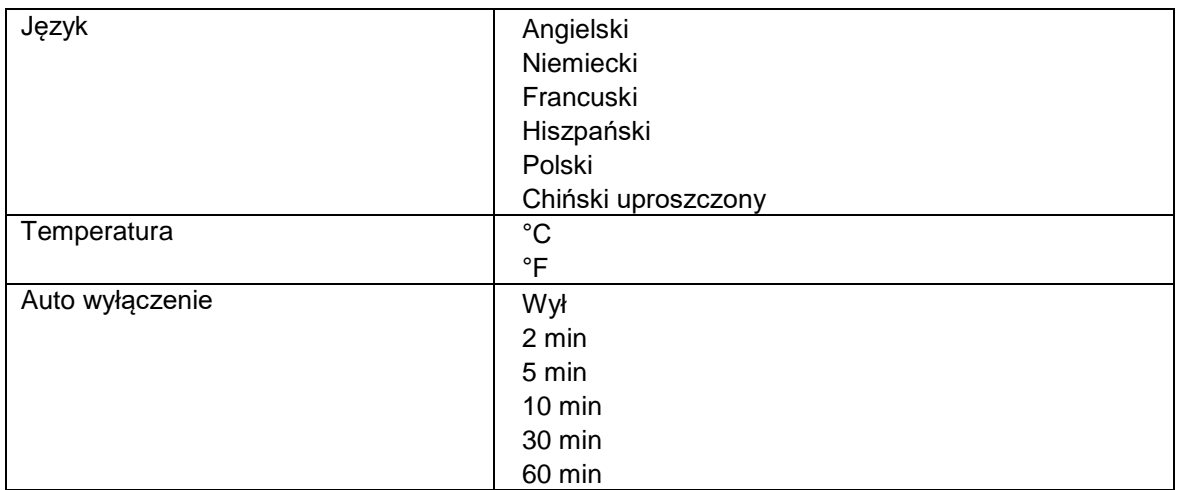

# **2.2 O symulatorze**

Z ekranu ustawień można również sprawdzić informacje o symulatorze. Podświetl pozycję 'O Symulatorze' i zatwierdź klawiszem Ok.

Wyświetlone zostaną informacje o tym kiedy ostatnio urządzenie było wzorcowane, o jego numerze seryjnym oraz o wersjach firmware i hardware.

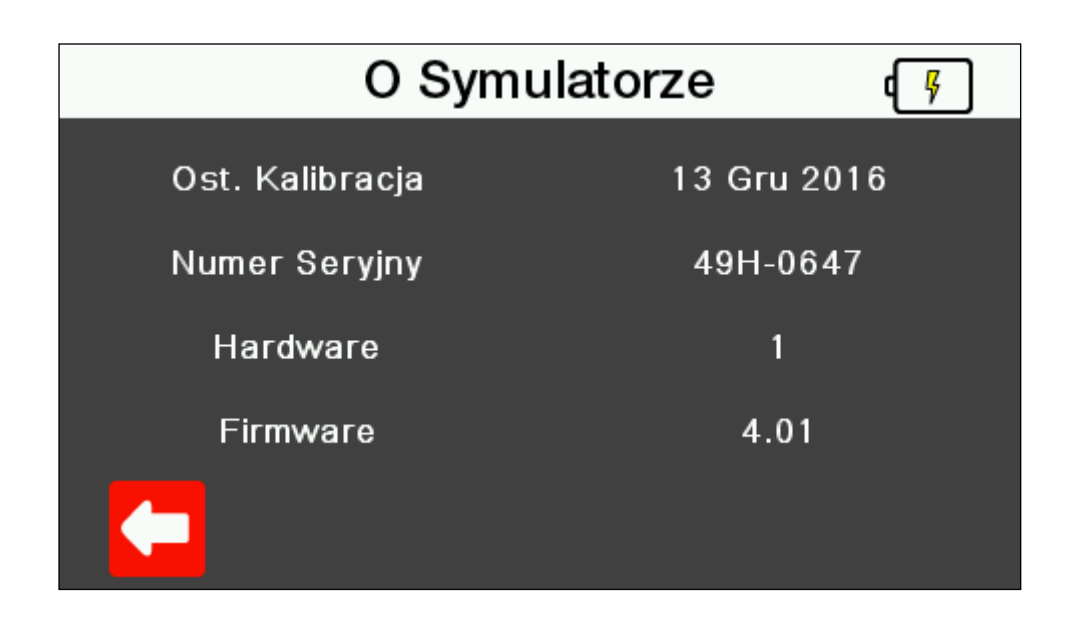

Aby wyjść z tego ekranu można wcisnąć przycisk 'Wstecz' by powrócić do poprzedniego ekranu ustawień symulatora lub klawisz 'DOM' by przejść od razu do ekranu głównego.

# **2.3 Ulubione symulacje**

Możesz zapisać do 5 najczęściej używanych przez Ciebie ustawień symulacji w celu ich szybkiego przywołania w dowolnej chwili.

#### **2.3.1 Ustawienia domyślne**

Urządzenie jest dostarczane z 5 ustawieniami domyślnymi według opisu poniżej.

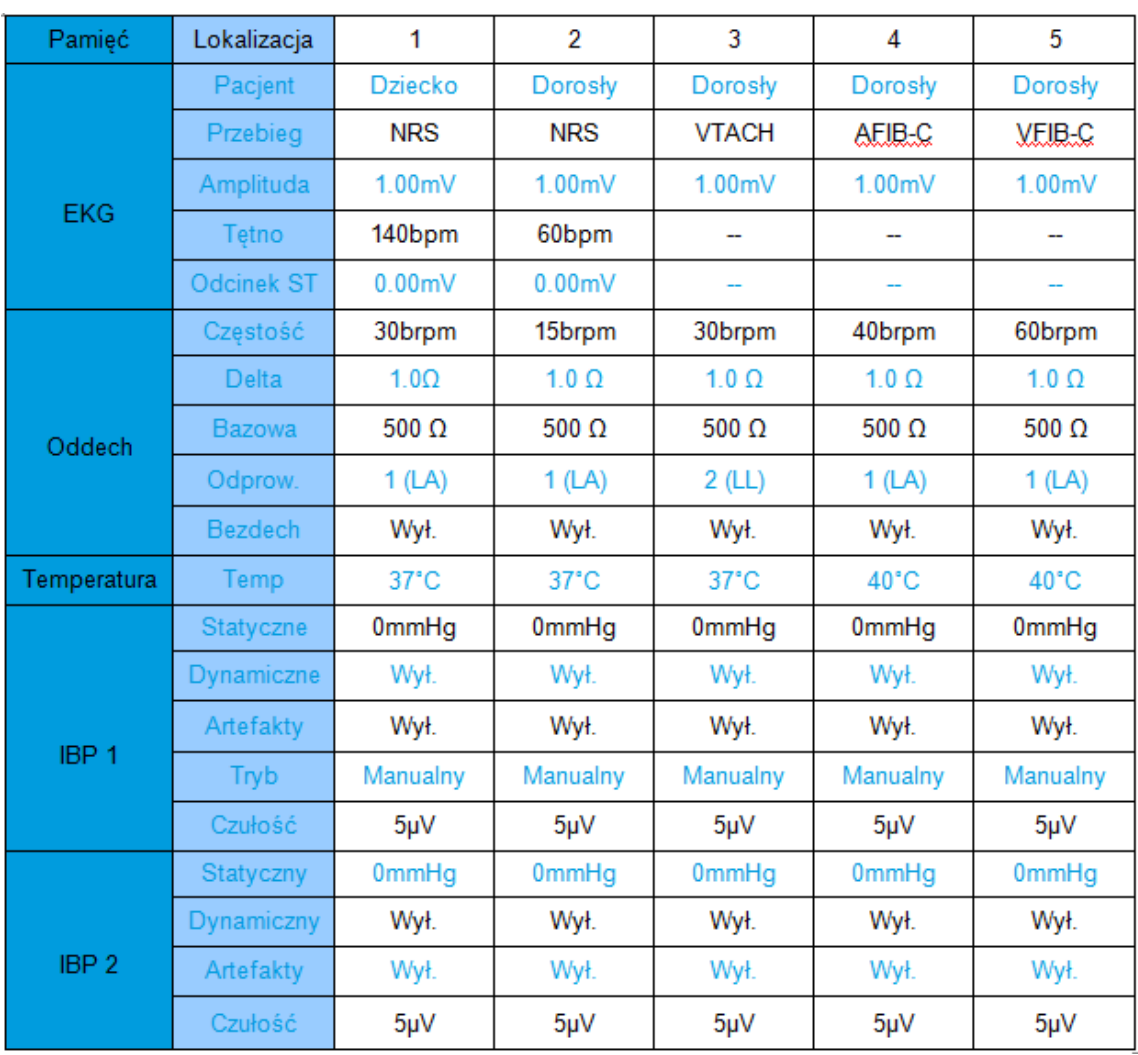

### **2.3.2 Dodawanie nowych ustawień ulubionych**

Wciśnięcie klawisza 'Rigel' w dowolnym menu otwiera ekran ustawień.

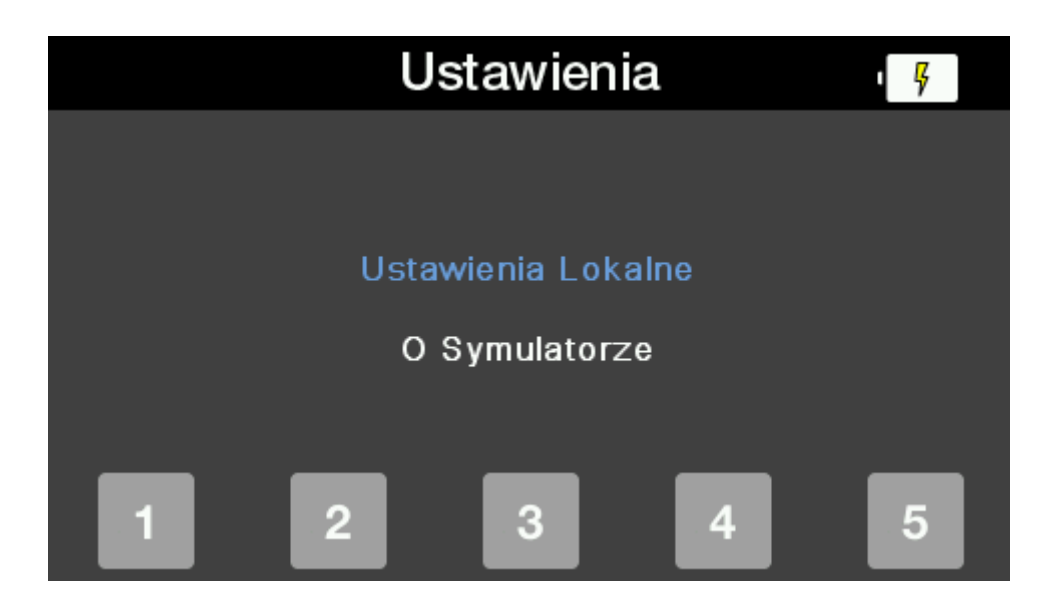

Teraz wciśnij jeden z klawiszy funkcyjnych i przytrzymaj go przez 3 sekundy, a aktualne ustawienia symulacji zostaną zapisane pod tym właśnie numerem. Wyświetlone zostanie jeszcze pytanie czy chcesz zapisać ustawienia.

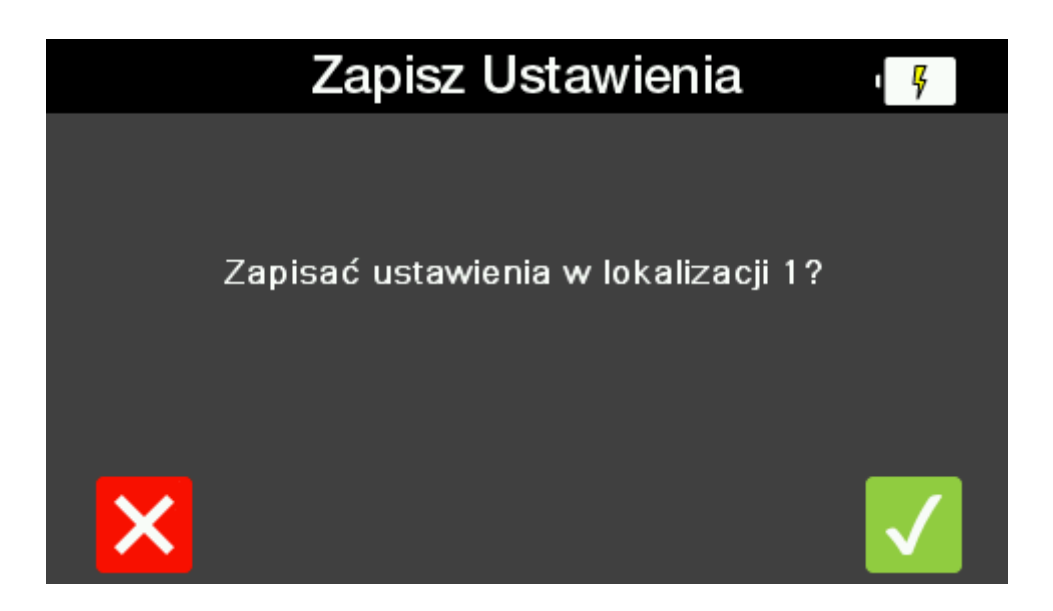

Wciśnij klawisz krzyżyka F1 aby wrócić do poprzedniego ekranu bez zapisywania ustawień. Wciśnij klawisz tick F5, a symulator zapisze ustawienia i powróci do ekranu głównego.

#### **2.3.3 Przywoływanie ustawień ulubionych**

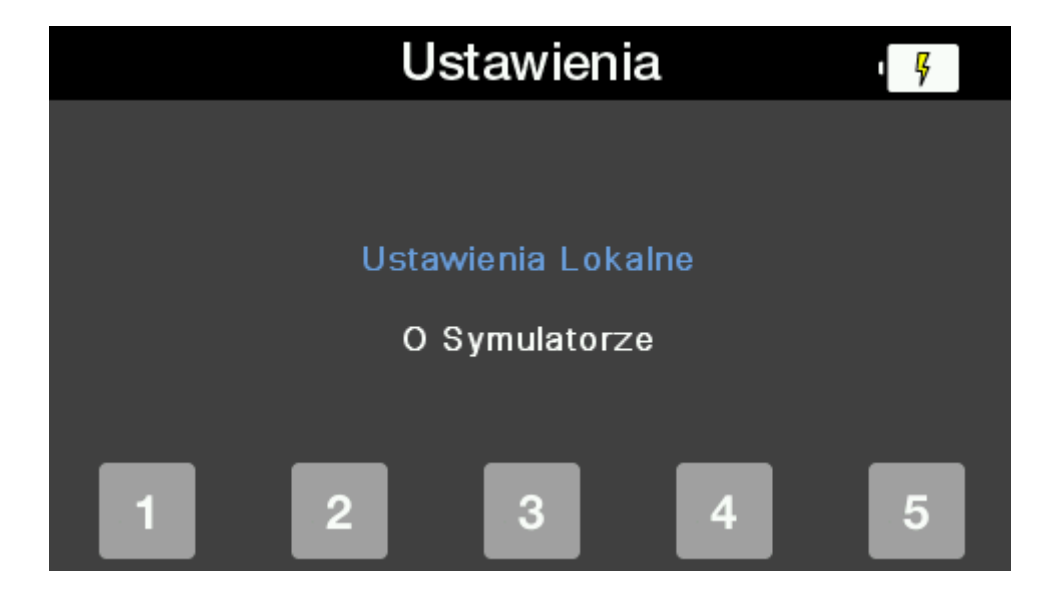

Wciśnięcie klawisza 'Rigel' w dowolnym menu otwiera ekran ustawień.

Teraz wciśnij jeden z 5 klawiszy funkcyjnych aby przywołać zapisane pod tym numerem ustawienia symulacji.

Wyświetlony zostanie komunikat potwierdzający chęć wywołania ustawień.

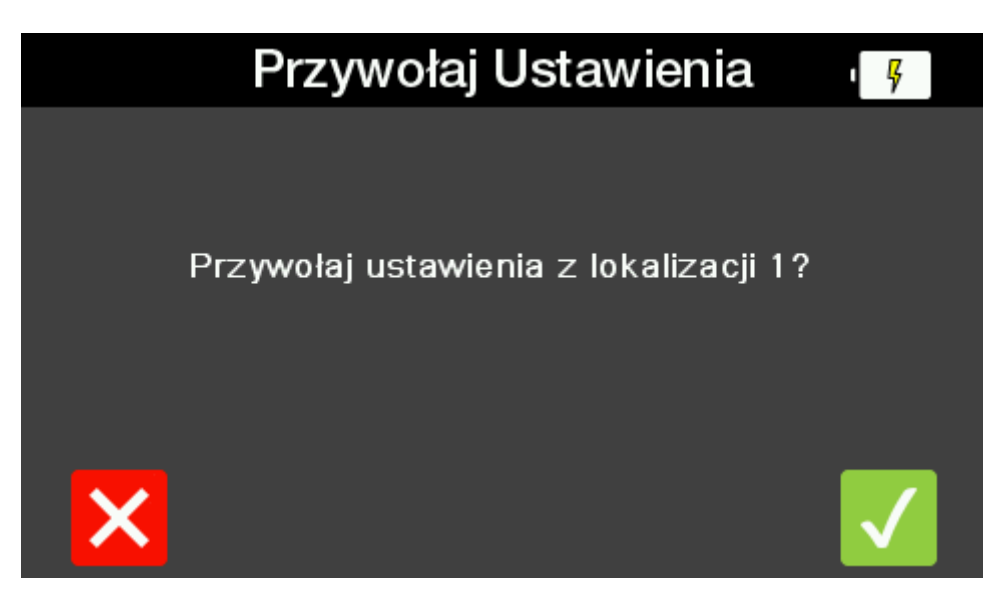

Wciśnij klawisz krzyżyka F1 aby wrócić do poprzedniego ekranu. Wciśnij klawisz tick F5 a symulator przejdzie do ekranu głównego zmieniając aktualne ustawienia na te zapisane pod wybranym numerem.

# **3 Ustawienia symulacji**

PatSim200 może symulować:

- EKG
	- o Przebieg EKG
	- o Arytmie
	- o Przebiegi testowe
	- o Przebiegi stymulatora
	- o Płód
- **Oddech**
- **Temperature**
- Inwazyjne ciśnienie krwi (2 kanały)

Liste pełnych ustawień dostępnych dla każdej symulacji opisano na końcu każdej z sekcji.

Po włączeniu symulatora prezentowany jest ekran główny, który zawiera menu symulacji pod klawiszami F1-4 i podsumowanie ustawień zapisanych w pamięci pod numerem 1.

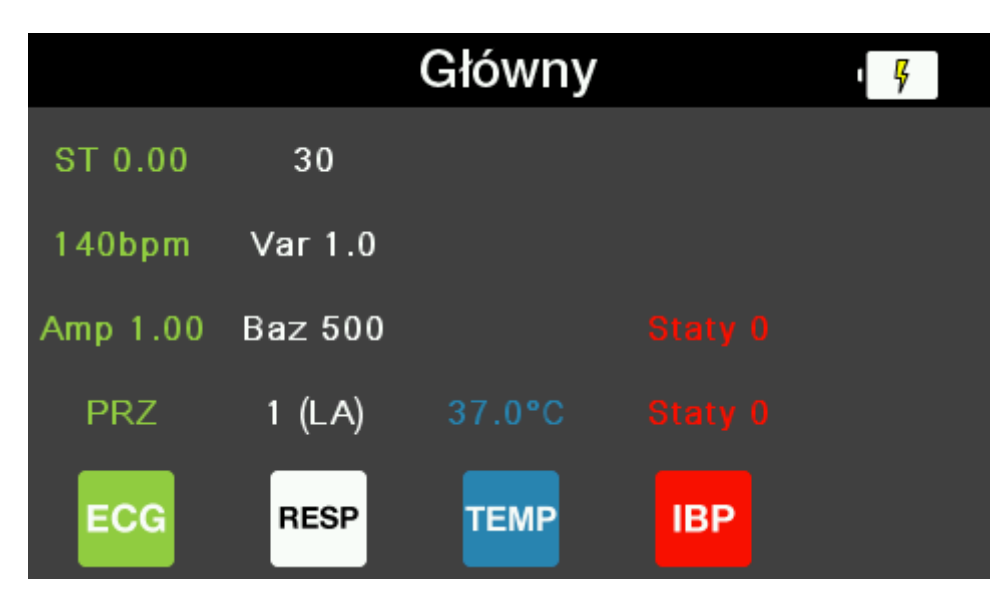

# **3.1 Ustawienia EKG**

Wciśnięcie klawisza F1 z ekranu głównego wyświetla menu EKG. Przedstawione są teraz aktualne ustawienia.

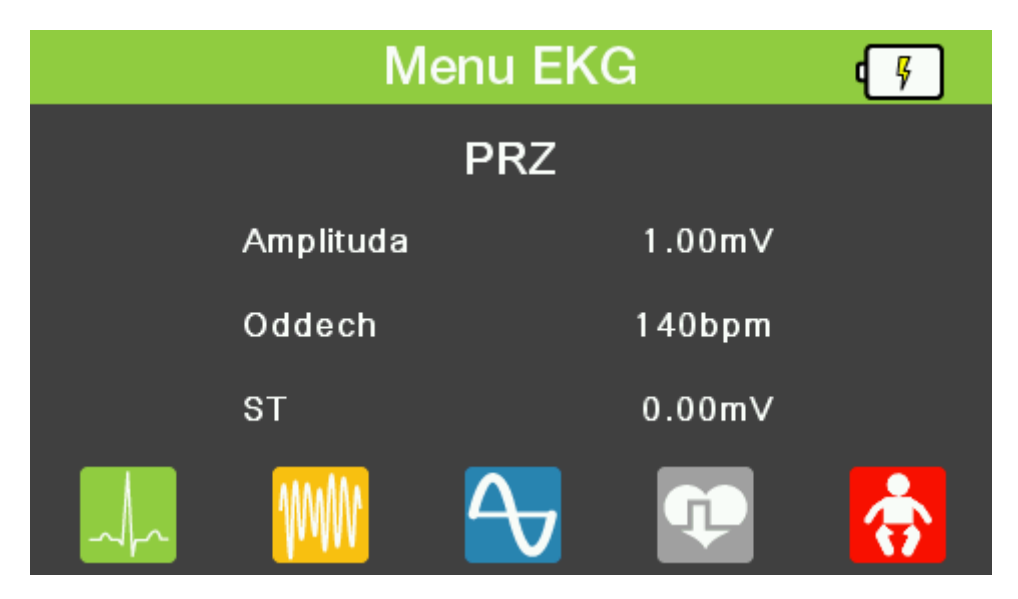

Uwaga: Wszystkie obrazy przebiegów EKG pokazują specyfikacje dla odprowadzenia II

#### **3.1.1 Prawidłowy rytm zatokowy**

Wciśnięcie klawisza F1 w menu EKG przechodzi do ekranu Prawidłowego Rytmu Zatokowego. Pokazane zostaną aktualne ustawienia. Przy pomocy klawiszy strzałek góra/dół można zaznaczyć wybrany parametr i zmienić jego wartość klawiszami strzałek prawo/lewo.

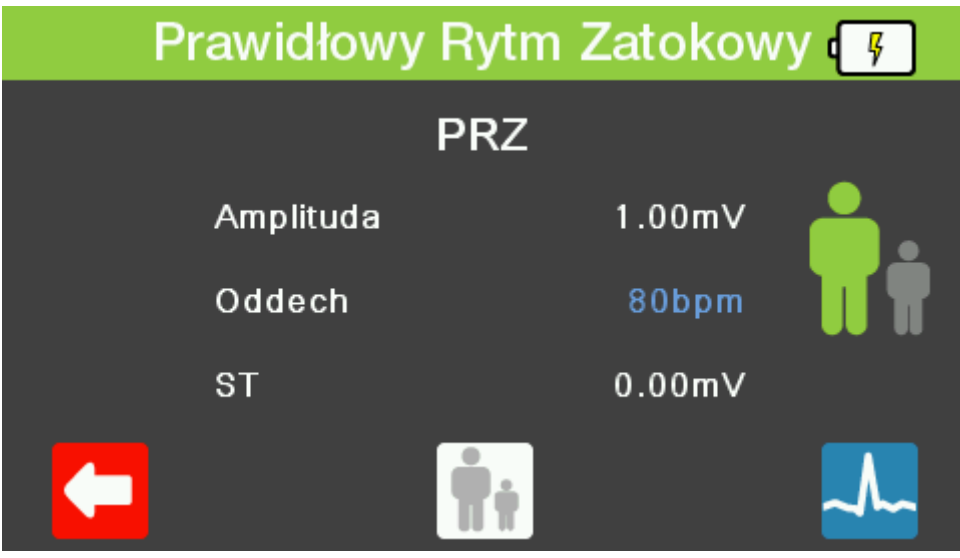

Wciskanie klawisza F3 zmienia ustawienia pomiędzy dorosłymi a niemowlęcymi.

Aktualne ustawienia pacjenta dorosłego lub niemowlęcego pokazuje zaznaczona na zielono ikona z prawej strony wyświetlacza.

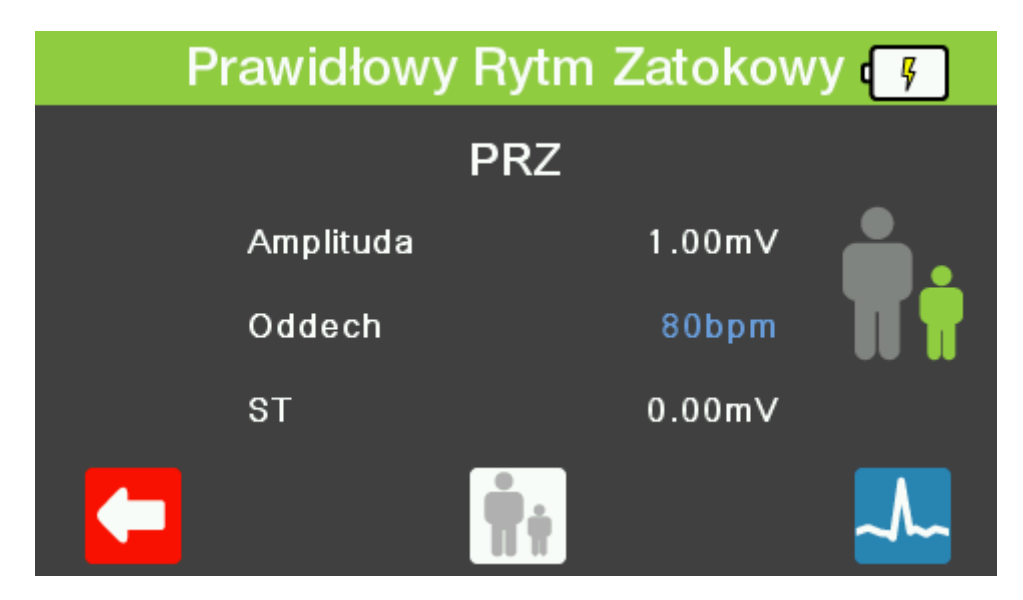

Wciśnięcie klawisza F5 pokazuje wizualną prezentację przebiegu, który powinien zostać odzwierciedlony na monitorze dla aktualnych ustawień.

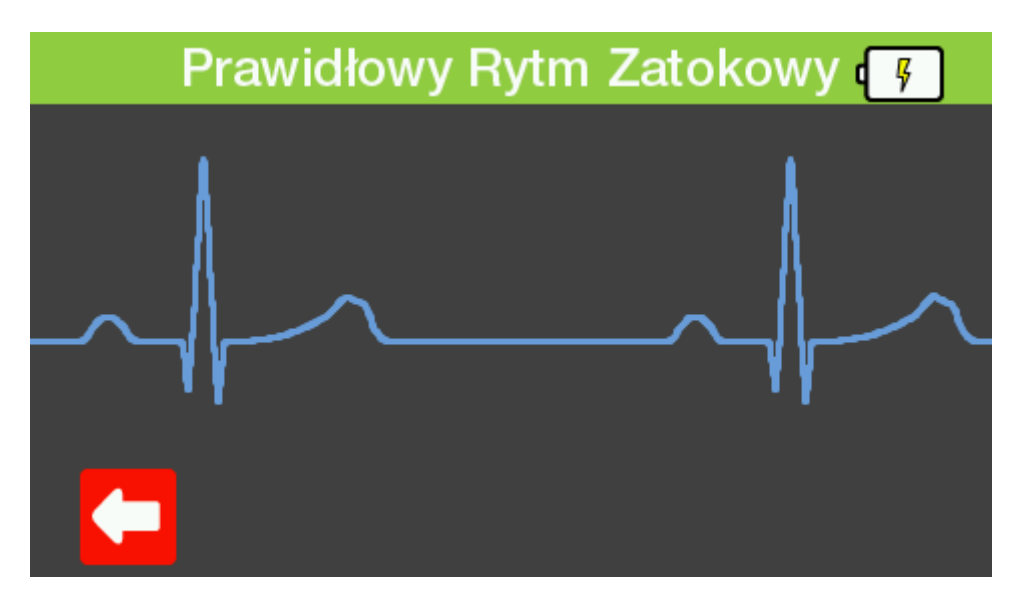

Aby wyjść z dowolnego z tych ekranów wystarczy wcisnąć klawisz 'Wstecz' by cofnąć się do poprzedniego lub klawisz 'DOM' by wrócić do ekranu głównego.

#### **Dostępne symulacje Prawidłowego Rytmu Zatokowego**

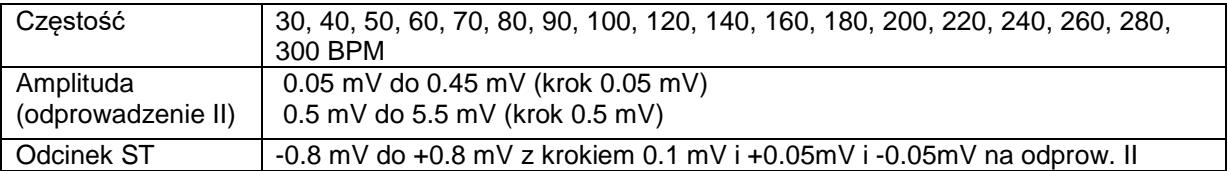

#### **3.1.2 Arytmie**

Wciśnięcie klawisza F2 w menu EKG przechodzi do ekranu arytmii. Przy pomocy klawiszy strzałek góra/dół można zaznaczyć rodzaj arytmii jakie chcemy symulować i zatwierdzić wybór klawiszem Ok. Alternatywnie można użyć jednego z klawiszy funkcyjnych oznaczonych skrótem literowym rodzaju arytmii.

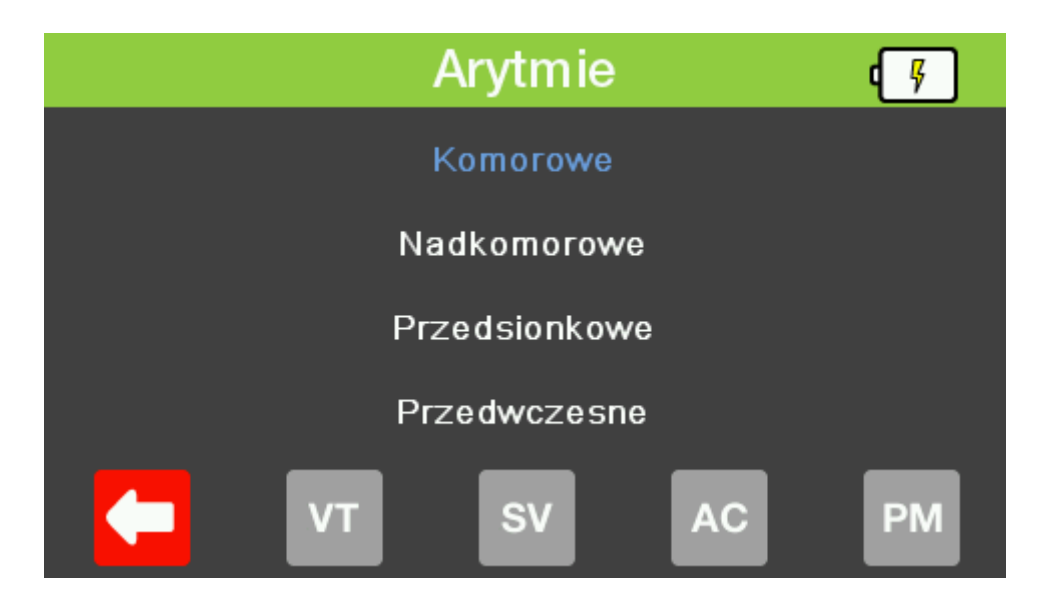

Teraz klawiszami strzałek prawo/lewo można wybrać żądaną arytmię do symulacji. Wciśnij klawisz strzałki w dół by podświetlić amplitudę przebiegu i zmieniaj jej wartość klawiszami prawo/lewo.

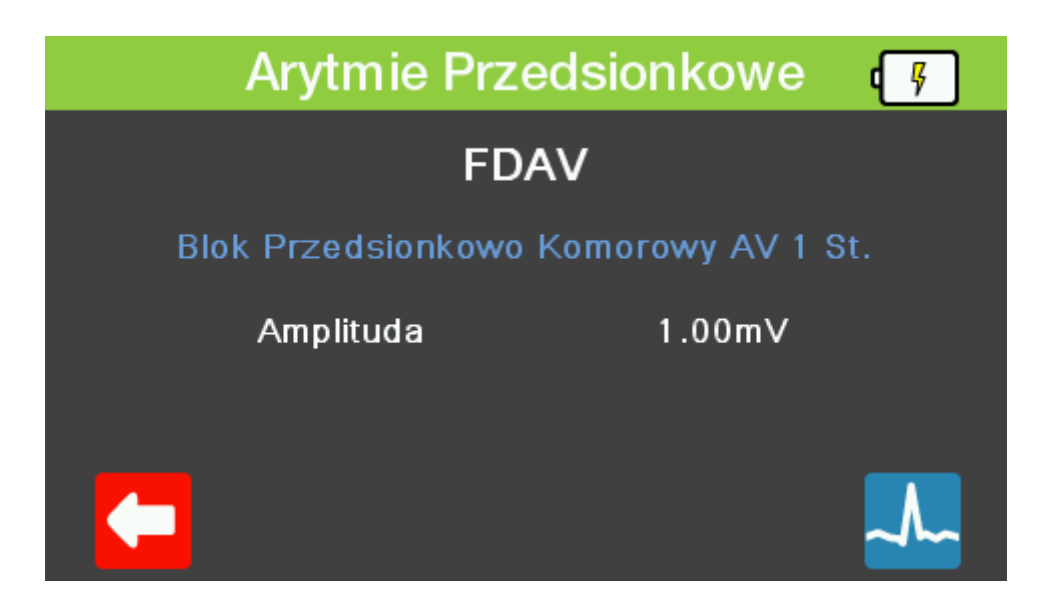

Wciśnięcie klawisza F5 pokazuje wizualną prezentację przebiegu, który powinien zostać odzwierciedlony na monitorze dla aktualnych ustawień.

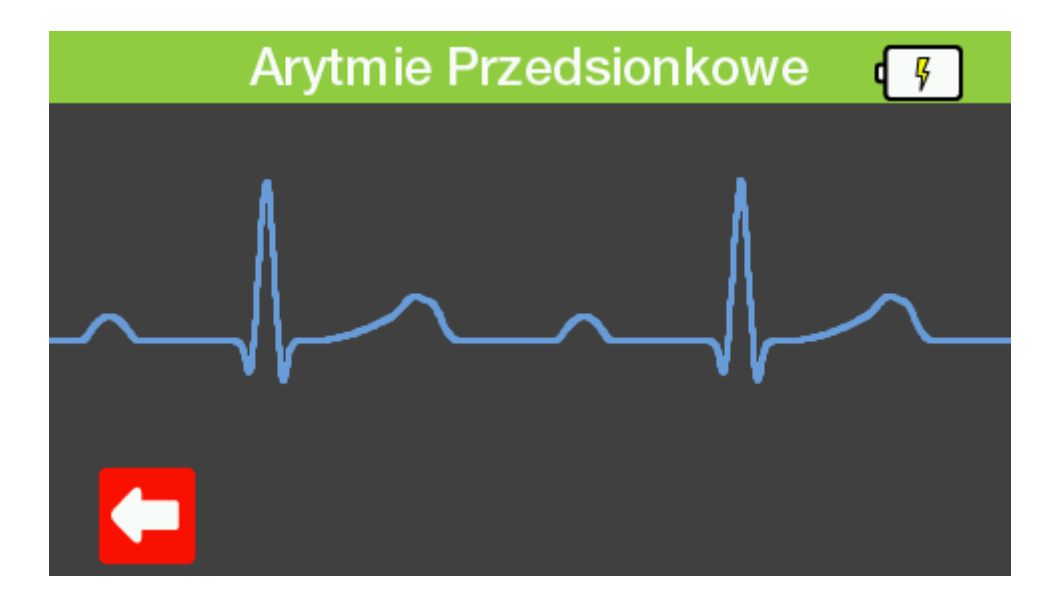

Aby wyjść z dowolnego z tych ekranów wystarczy wcisnąć klawisz 'Wstecz' by cofnąć się do poprzedniego lub klawisz 'DOM' by wrócić do ekranu głównego.

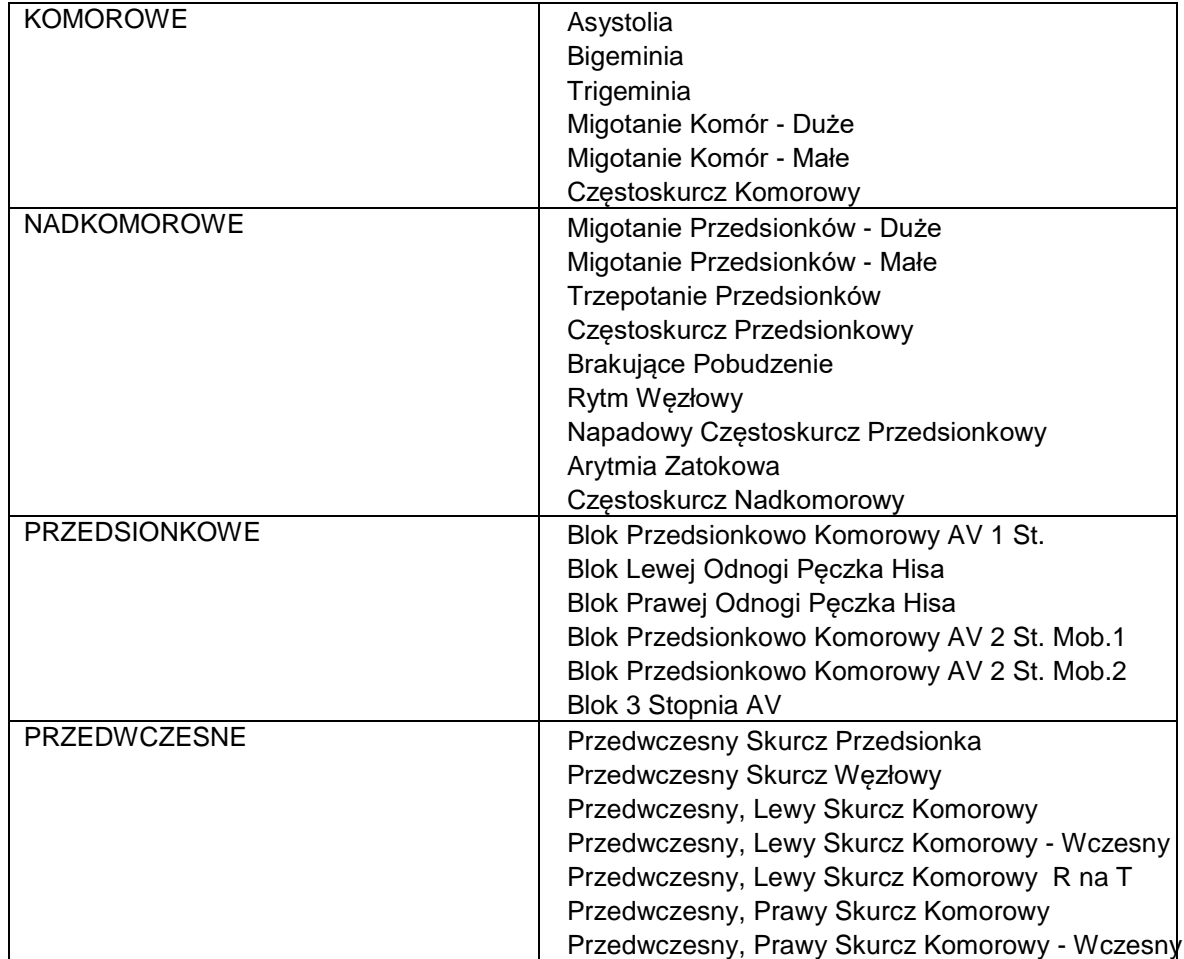

#### **Dostępne Ustawienia Arytmii**

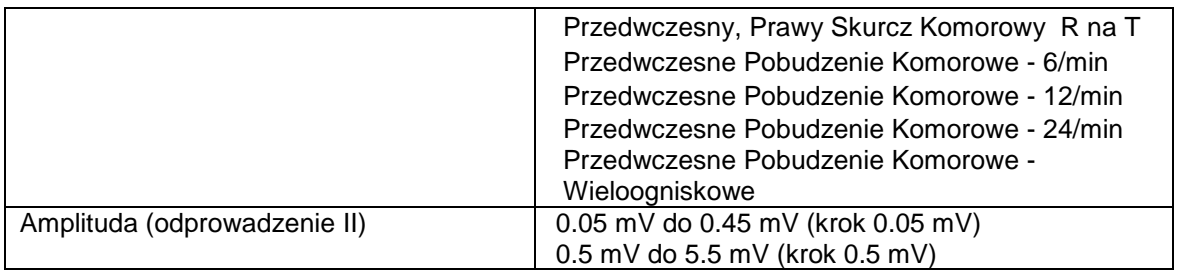

#### **3.1.3 Przebiegi testowe**

Wciśnięcie klawisza F3 w menu EKG przechodzi do ekranu przebiegów testowych. Pokazane zostaną aktualne ustawienia. Przy pomocy klawiszy strzałek góra/dół można zaznaczyć wybrany parametr i zmienić jego wartość klawiszami strzałek prawo/lewo.

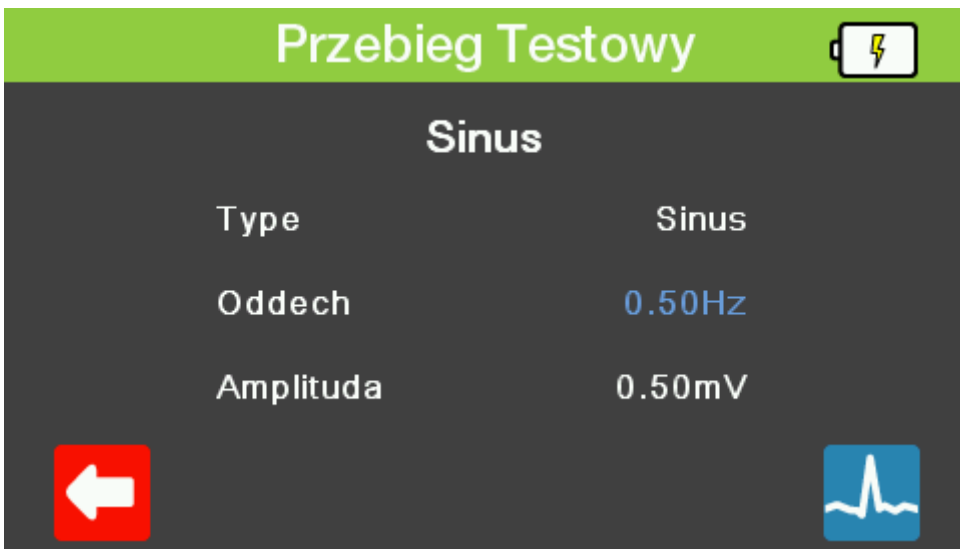

Wciśnięcie klawisza F5 pokazuje wizualną prezentację przebiegu, który powinien zostać odzwierciedlony na monitorze dla aktualnych ustawień.

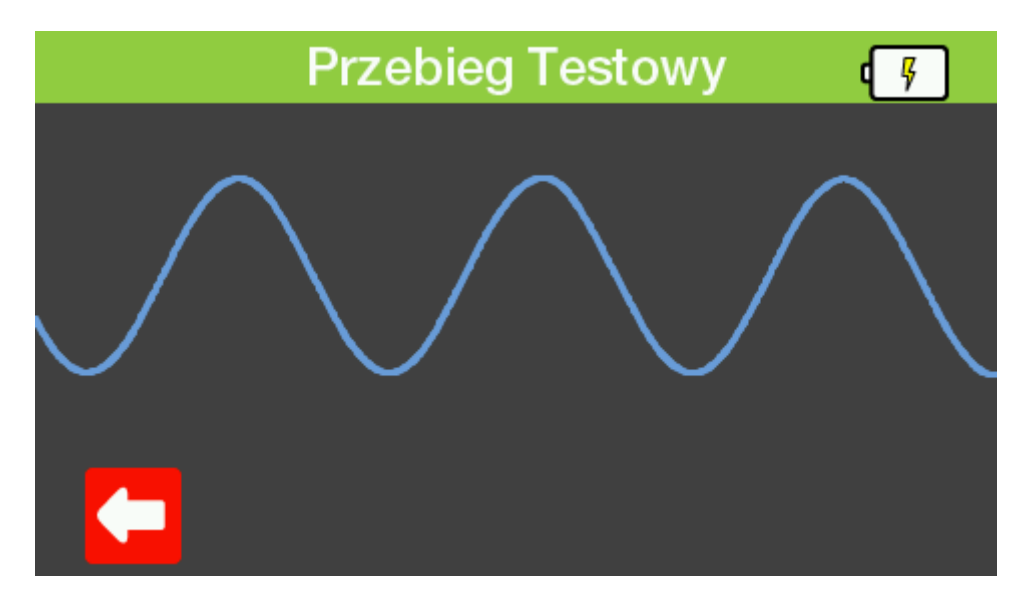

Aby wyjść z dowolnego z tych ekranów wystarczy wcisnąć klawisz 'Wstecz' by cofnąć się do poprzedniego lub klawisz 'DOM' by wrócić do ekranu głównego.

#### **Dostępne przebiegi testowe**

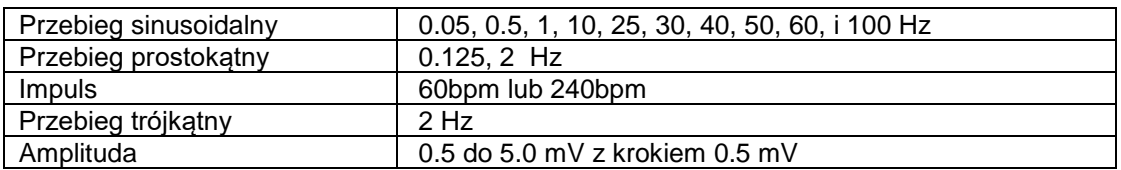

#### **3.1.4 Przebiegi stymulatora**

Wciśnięcie klawisza F4 w menu EKG przechodzi do ekranu przebiegów stymulatora. Pokazane zostaną aktualne ustawienia. Przy pomocy klawiszy strzałek góra/dół można zaznaczyć wybrany parametr i zmienić jego wartość klawiszami strzałek prawo/lewo.

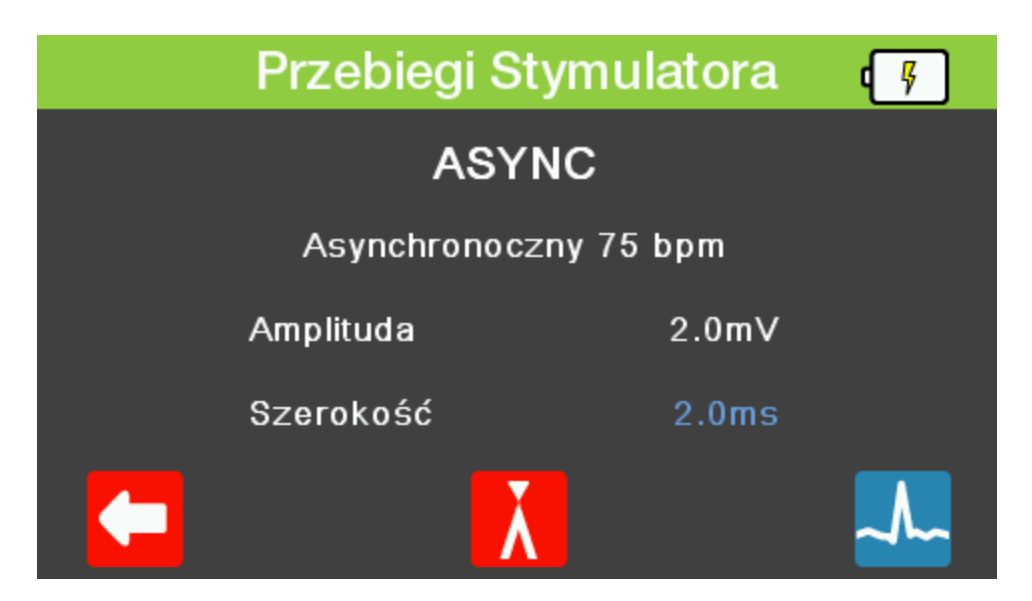

Wciśnięcie klawisza F3 przchodzi do menu wykrywania przebiegu R. Przy pomocy klawiszy strzałek góra/dół można zaznaczyć wybrany parametr i zmienić jego wartość klawiszami strzałek prawo/lewo.

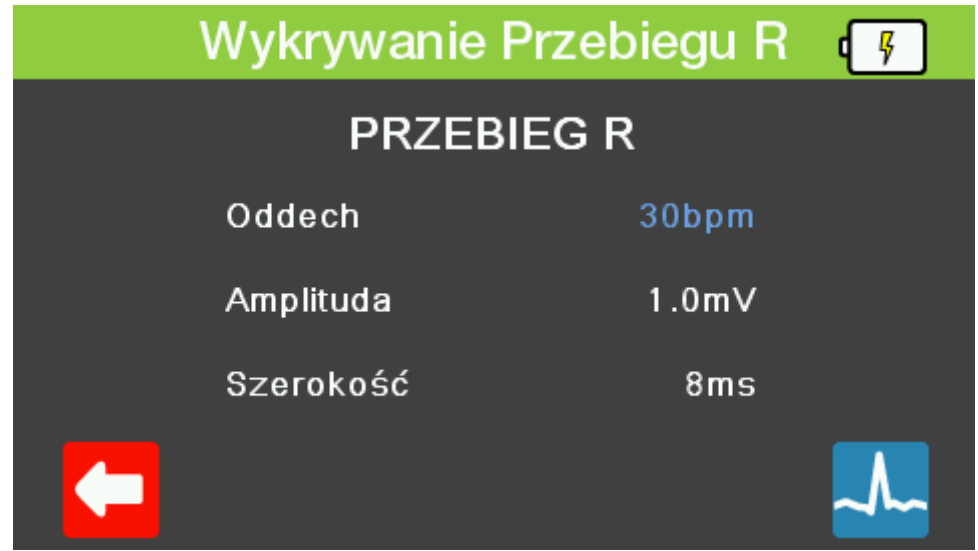

Wciśnięcie klawisza F5 na obu ekranach pokazuje wizualną prezentację przebiegu, który powinien zostać odzwierciedlony na monitorze dla aktualnych ustawień.

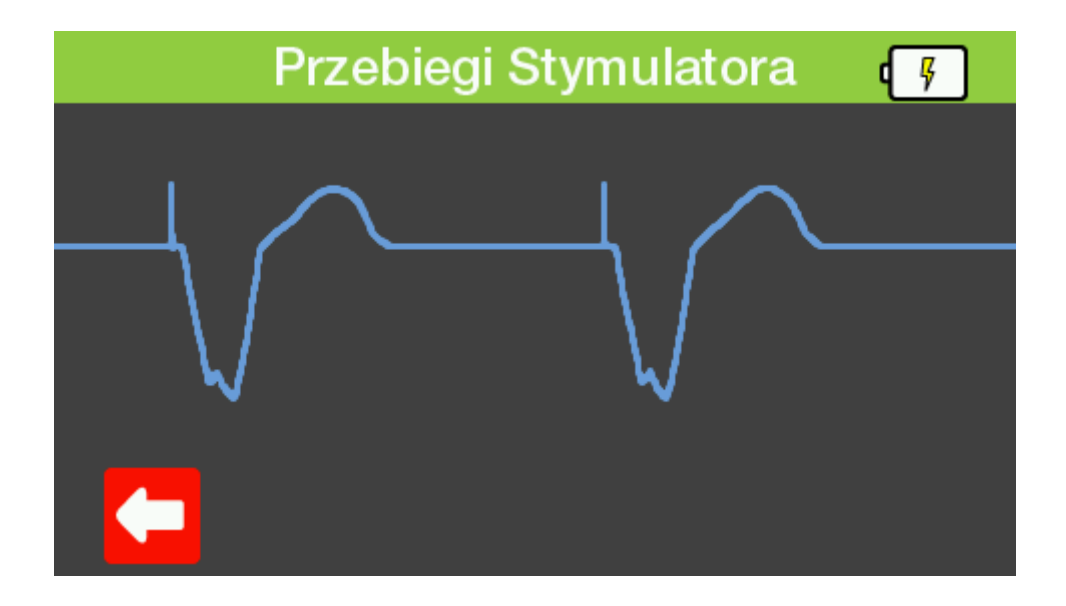

Aby wyjść z dowolnego z tych ekranów wystarczy wcisnąć klawisz 'Wstecz' by cofnąć się do poprzedniego lub klawisz 'DOM' by wrócić do ekranu głównego.

#### **Dostępne przebiegi stymulatora**

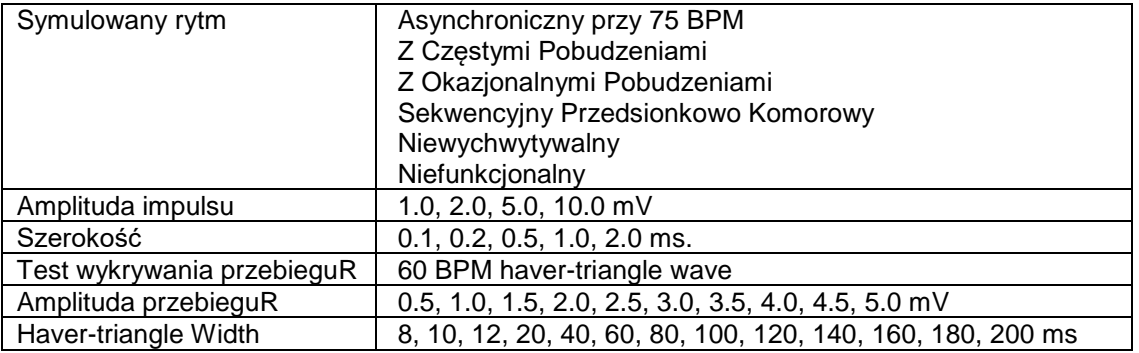

#### **3.1.5 Symulacja płodu**

Wciśnięcie klawisza F5 w menu EKG przechodzi do ekranu symulacji płodu. Pokazane zostaną aktualne ustawienia. Przy pomocy klawiszy strzałek góra/dół można zaznaczyć wybrany parametr i zmienić jego wartość klawiszami strzałek prawo/lewo.

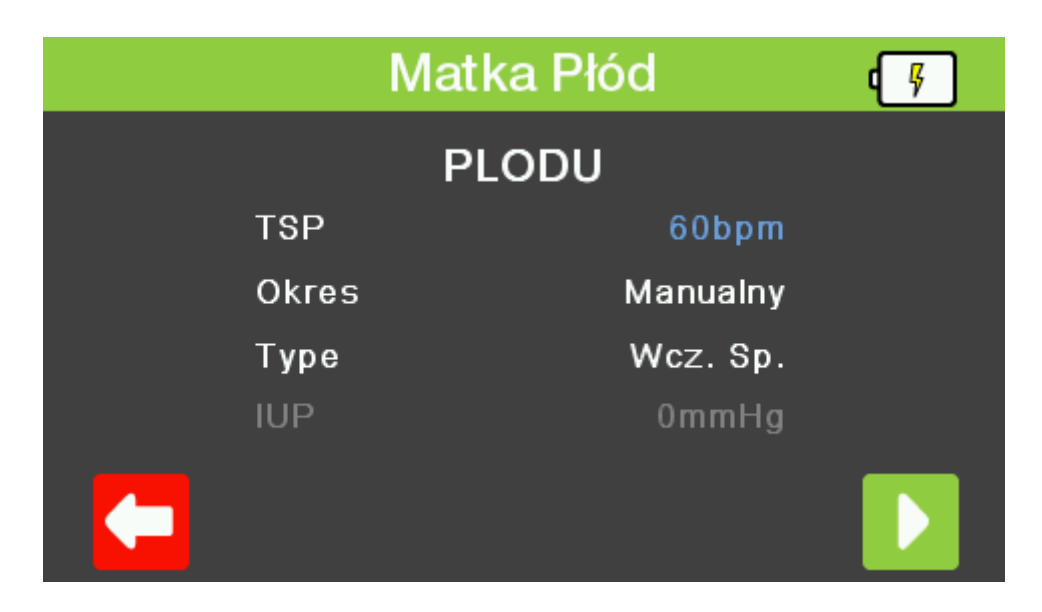

Wciśnięcie klawisza F5 uruchamia czas. Ponowne wciśnięcie klawisza F5 zatrzymuje.

|              |            | <b>Matka Płód</b> |  |
|--------------|------------|-------------------|--|
| <b>PLODU</b> |            |                   |  |
|              | <b>TSP</b> | 131bpm            |  |
|              | Okres      | Manualny          |  |
|              | Type       | Wcz. Sp.          |  |
|              | <b>IUP</b> | 7mmHg             |  |
|              |            |                   |  |

*Uwaga: Parametr IUP jest wyświetlany tylko dla informacji podczas symulacji płodu.*

Aby wyjść z dowolnego z tych ekranów wystarczy wcisnąć klawisz 'Wstecz' by cofnąć się do poprzedniego lub klawisz 'DOM' by wrócić do ekranu głównego.

#### **Uwaga: Wyjście symulacji płodu to IBP1.**

#### **Dostępne ustawienia symulacji płodu**

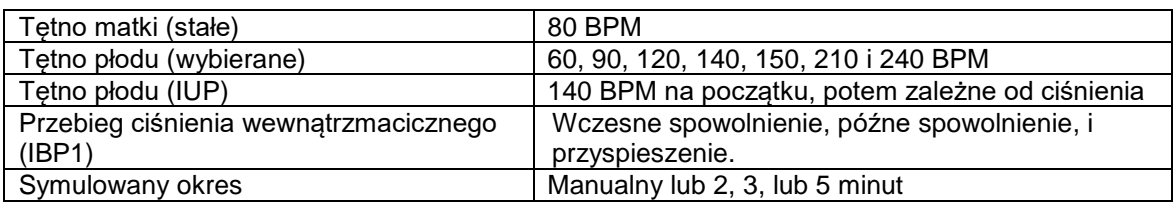

# **3.2 Ustawienia oddechu**

Wciśnięcie klawisza F2 z ekranu głównego przechodzi do menu symulacji oddechu. Ekran pokazuje ustawienia aktualnie zapisane w pamięci pod numerem 1. Przy pomocy klawiszy strzałek góra/dół można zaznaczyć wybrany parametr i zmienić jego wartość klawiszami strzałek prawo/lewo.

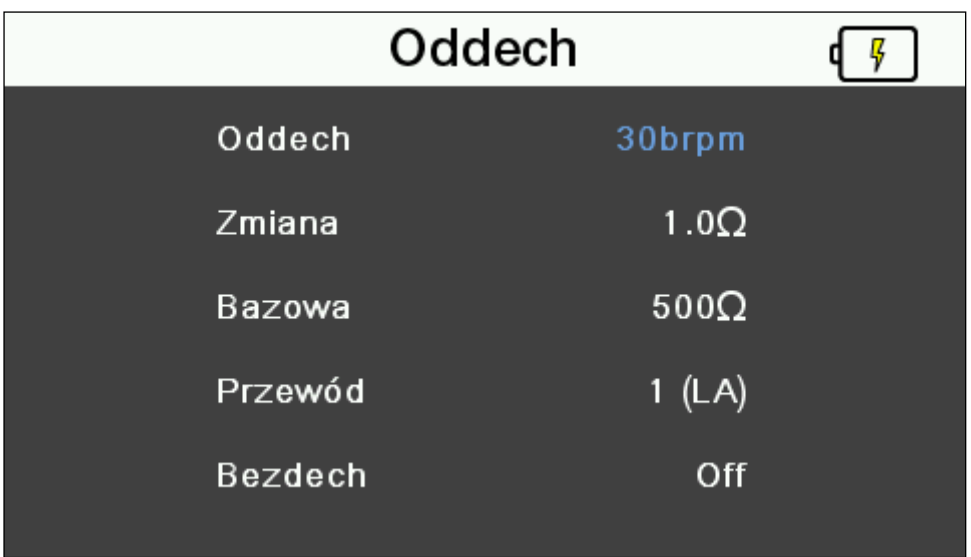

Aby wyjść z tego ekranu należy wcisnąć klawisz 'DOM' by wrócić do ekranu głównego.

#### **Dostępne ustawienia oddechu**

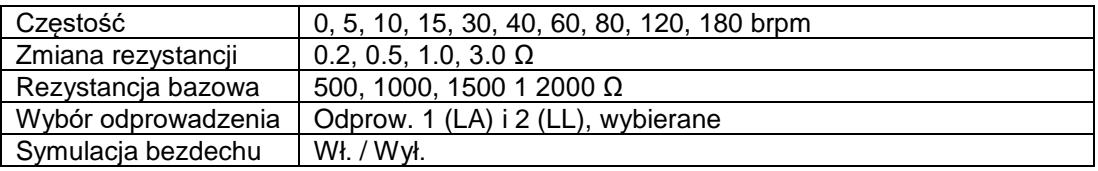

# **3.3 Ustawienia temperatury**

Wciśnięcie klawisza F3 z ekranu głównego przechodzi do menu symulacji temperatury. Ekran pokazuje ustawienia aktualnie zapisane w pamięci pod numerem 1. Przy pomocy klawiszy strzałek góra/dół można zaznaczyć wybrany parametr i zmienić jego wartość klawiszami strzałek prawo/lewo. Alternatywnie można wcisnąć jeden z klawiszy funkcyjnych F1-4, do których przypisano wartości temperatury.

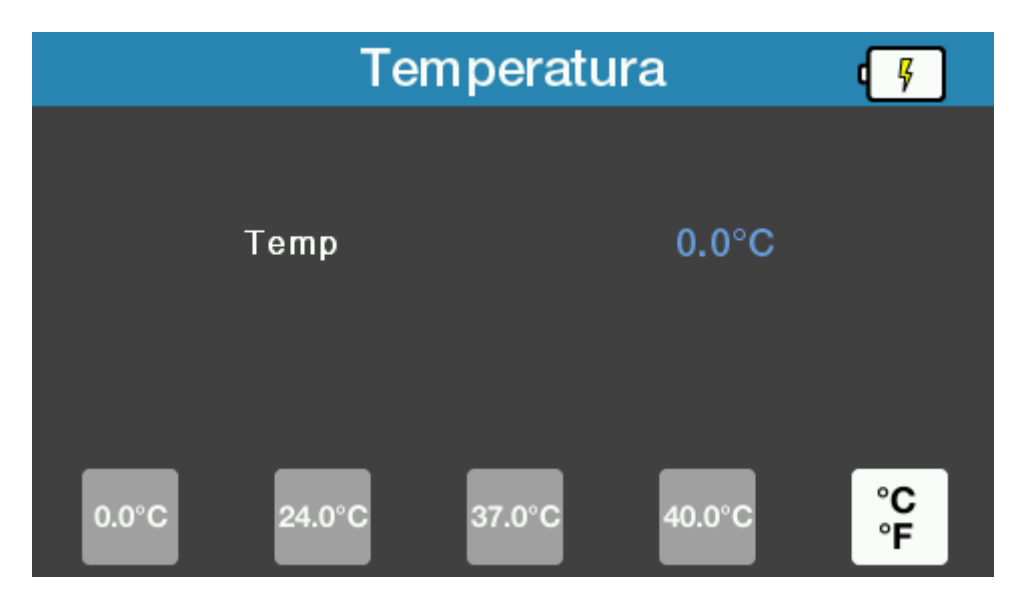

Klawisz funkcyjny F5 przełącza jednostki temperatury pomiędzy °C a °F.

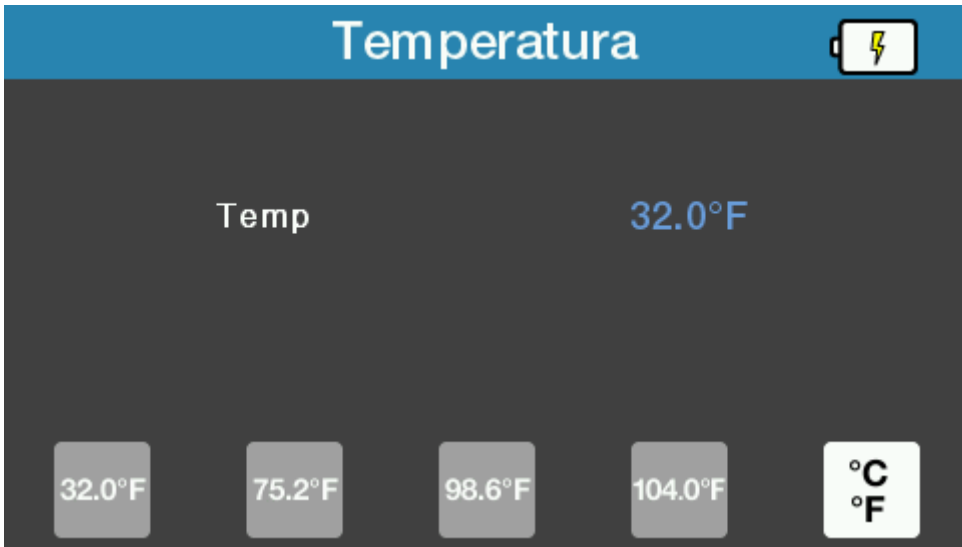

Aby wyjść z tego ekranu należy wcisnąć klawisz 'DOM' by wrócić do ekranu głównego.

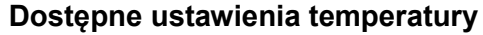

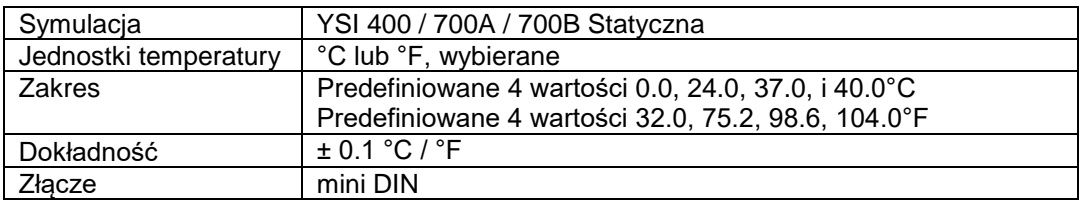

# **3.4 Ustawienia inwazyjnego ciśnienia krwi IBP**

Wciśniecie klawisza F4 z ekranu głównego przechodzi do menu inwazyjnego ciśnienia krwi. Wyświetlone zostają ustawienia.

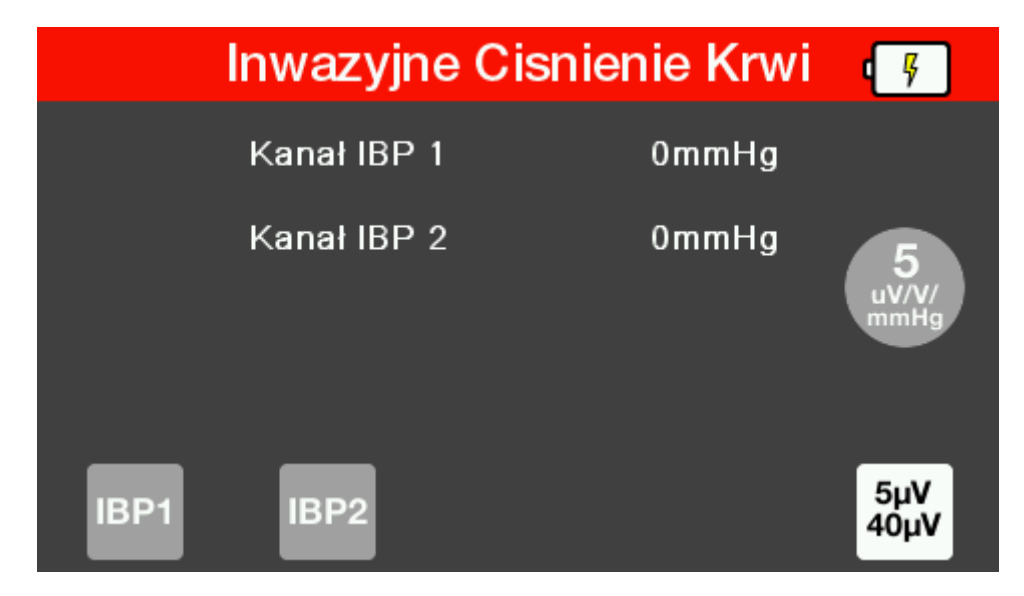

Wciśnij F1 lub F2 by wybrać żądany kanał. Przy pomocy klawiszy strzałek góra/dół można zaznaczyć wybrany parametr i zmienić jego wartość klawiszami strzałek prawo/lewo.

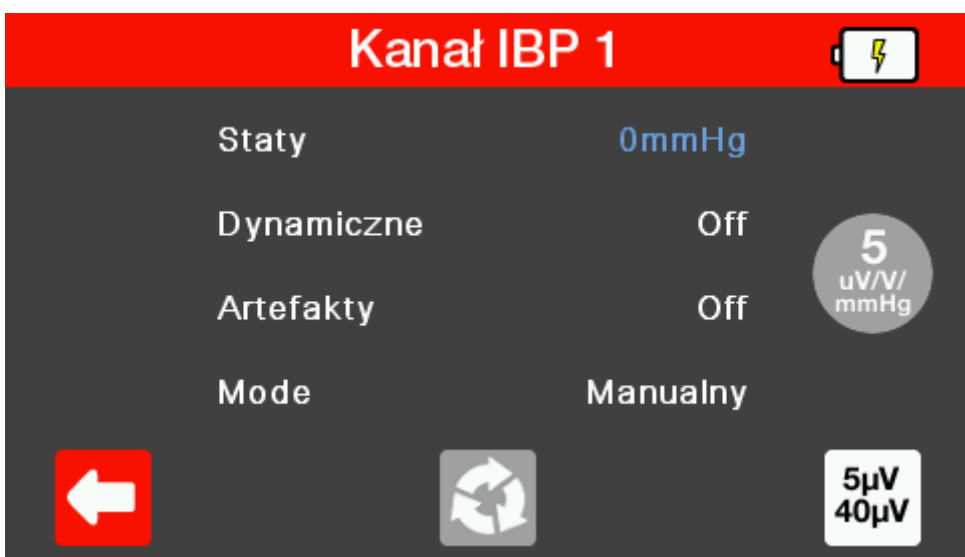

Ustawienie trybu jako 'Auto' cyklicznie przełącza parametry pomiędzy wszystkimi ustawieniami dynamicznymi jeden po drugim przez 15 sekund każdy.

#### *Uwaga: Tryb 'Auto' dostępny jest tylko dla kanału 1.*

Wciśnięcie klawisza F3 przywraca wszystkie wartości do zera.

Klawisz funkcyjny F5 przełącza pomiędzy wartościami 5µV a 40µV dostępnymi dla każdego z ekranów.

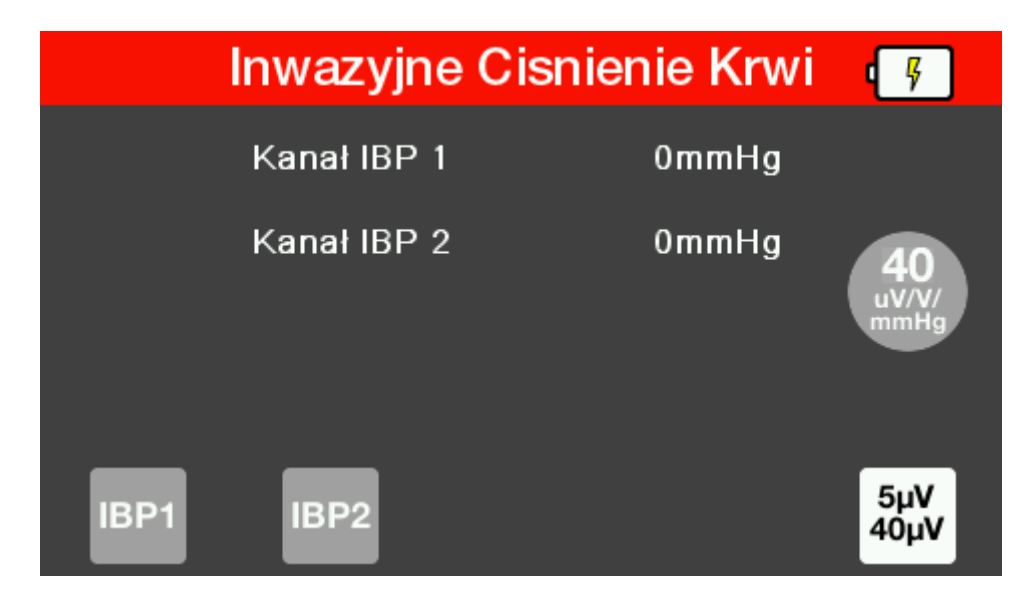

Aby wyjść z tego ekranu należy wcisnąć klawisz 'DOM' by wrócić do ekranu głównego.

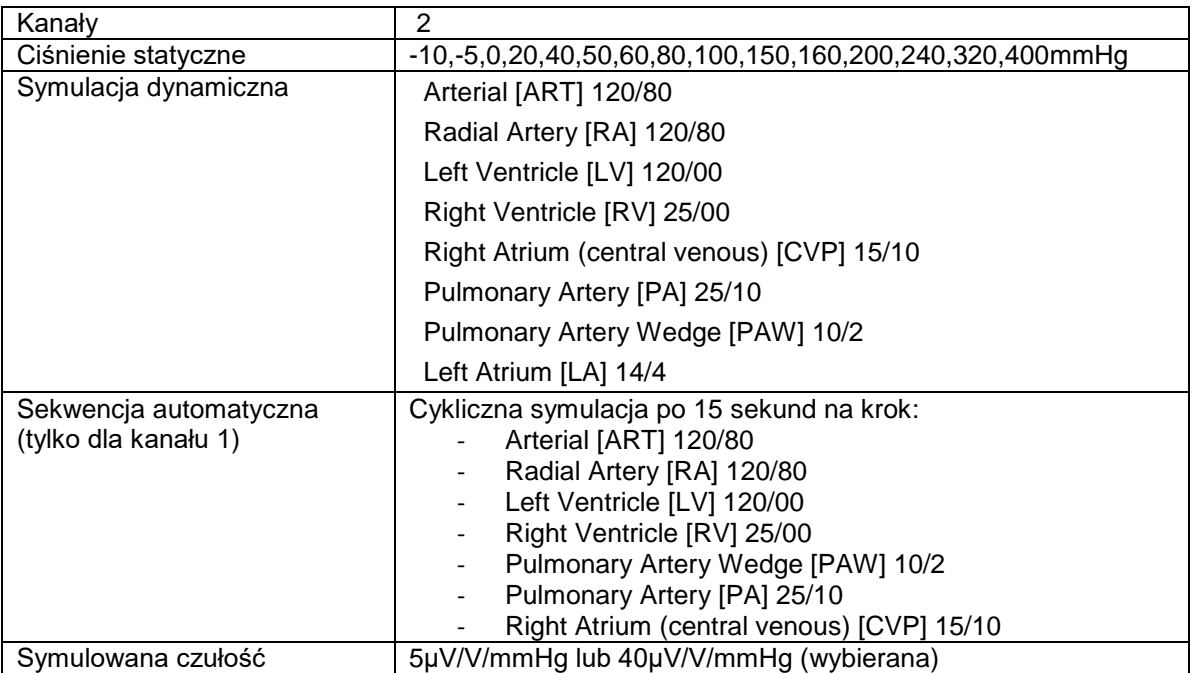

#### Dostępne ustawienia IBP

# **4 Utrzymanie PatSim200**

#### **4.1 Czyszczenie PatSim200**

Obudowę PATSIM 200 można czyścić lekko wilgotną szmatką i jeśli to koniecznie z użyciem delikatnego detergentu. Nie wolno dopuścić do zamoczenia gniazd oraz ich okolic.

Nie dopuść do rozlania się żadnego płynu na tester PATSIM 200 lub w okolice jego gniazd. Nie używaj żadnych agresywnych detergentów do czyszczenia.

Jeśli jakikolwiek płyn rozleje się na PATSIM 200 symulator powinien zostać wysłany do naprawy z podaniem przyczyny.

#### **4.2 Codzienne utrzymanie**

PatSim 200 jest bardzo odpornym urządzeniem. Jednakże powinien być chroniony podczas użytkowania, przechowywania i transportu w sposób odpowiedni dla tego rodzaju urządzeń. Właściwa eksploatacja urządzenia przedłuży jego żywotność i trwałość.

Jeśli PatSim 200 znajdzie się pod wpływem kondensacji wilgoci, należy poczekać do jego całkowitego wyschnięcia przed przystąpieniem do pracy.

- Zawsze sprawdzaj czy PatSim 200 lub jego przewody pomiarowe nie posiadają śladów uszkodzenia.
- W żadnym wypadku nie otwieraj PatSim 200.
- Utrzymuj urządzenie zawsze czyste i suche.
- Unikaj testów w warunkach bardzo wysokiego pola elektromagnetycznego.
- Utrzymaniem symulatora powinien zajmować się przeszkolony personel.
- PatSim 200 nie zawiera żadnych części wymienianych przez użytkownika.
- Przyrząd powinien być regularnie wzorcowany (przynajmniej raz w roku).

# **5 Specyfikacja techniczna**

Symulacja Pełna, 12 odprowadzeniowa EKG, z niezależnymi

wyjściami dla każdego odprow. sygnałowego

wyjściami dla każdego odprow. sygnałowego

18 wybieranych wartości, 8 podwyższonych i 8

0.5 mV do 5.5 mV (krok 0.5 mV)

obniżonych

#### **Ogólnie EKG**

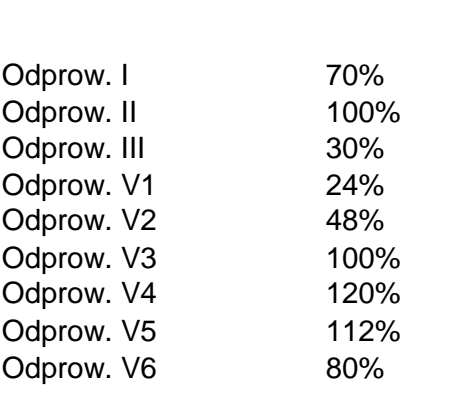

#### **EKG Prawidłowy rytm zatokowy**

Symulacja Pełna, 12 odprowadzeniowa EKG, z niezależnymi

Tętno 18 wybieranych wartości 30-300 BPM Dokładność ±1BPM lub 1% Amplituda (odprow. II) 0.05 mV do 0.45 mV (krok 0.05 mV)

Dokładność amplitudy  $\pm 2\%$ <br>Odcinek ST 18 w

Tryb niemowlęcy Przebieg R EKG, szerokość ograniczona do 40ms

#### **Przebiegi arytmii (Atrial)**

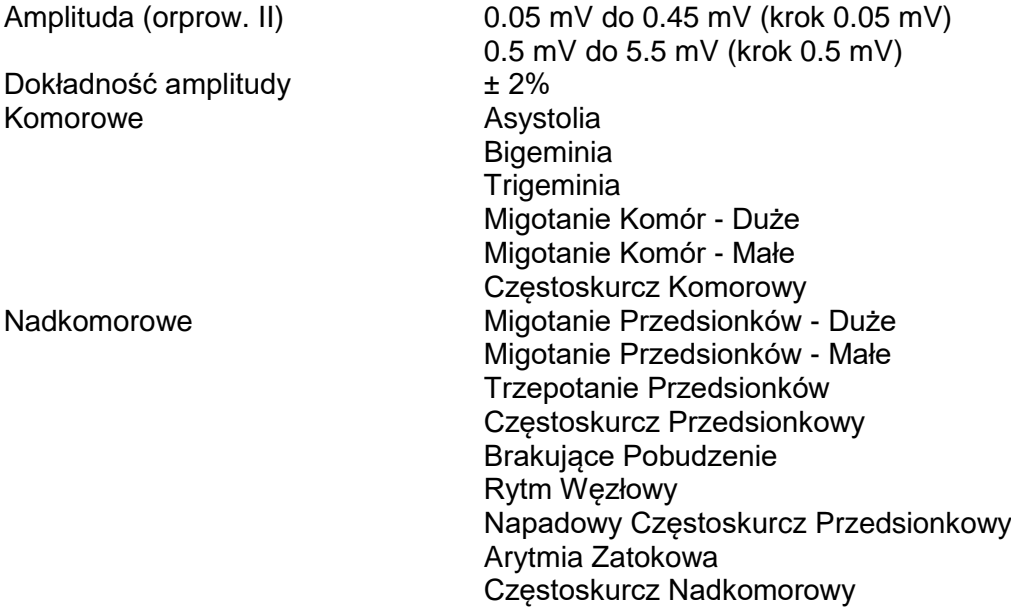

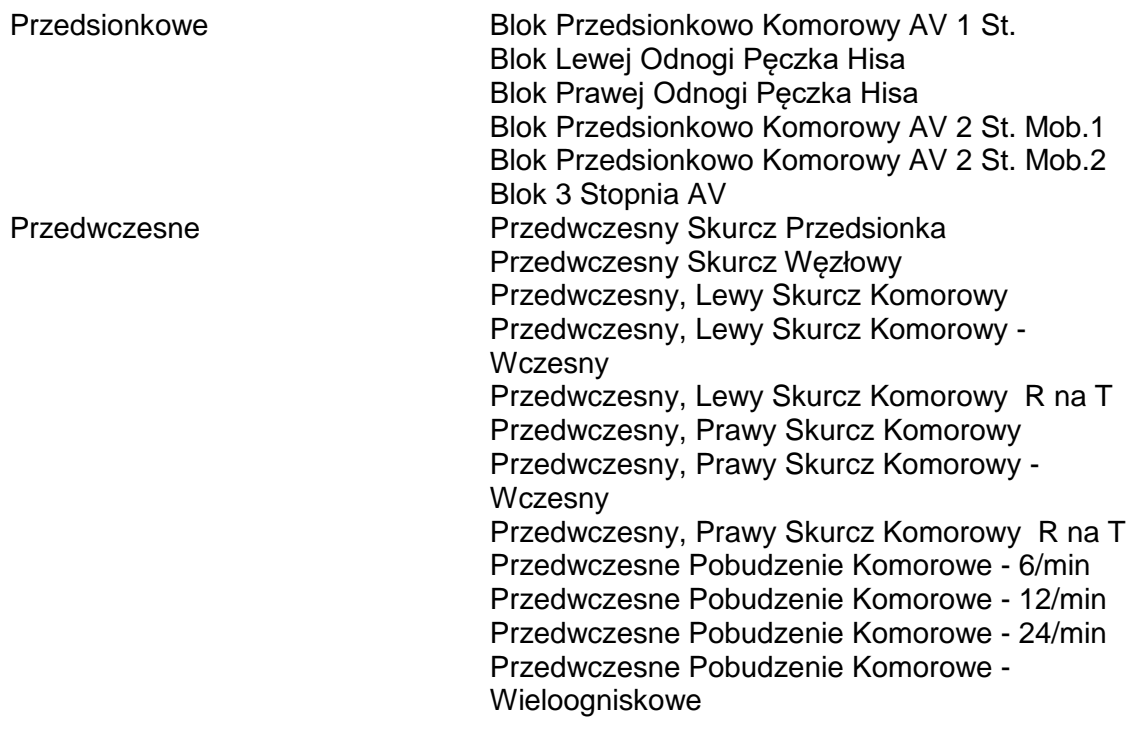

#### **Przebiegi testowe**

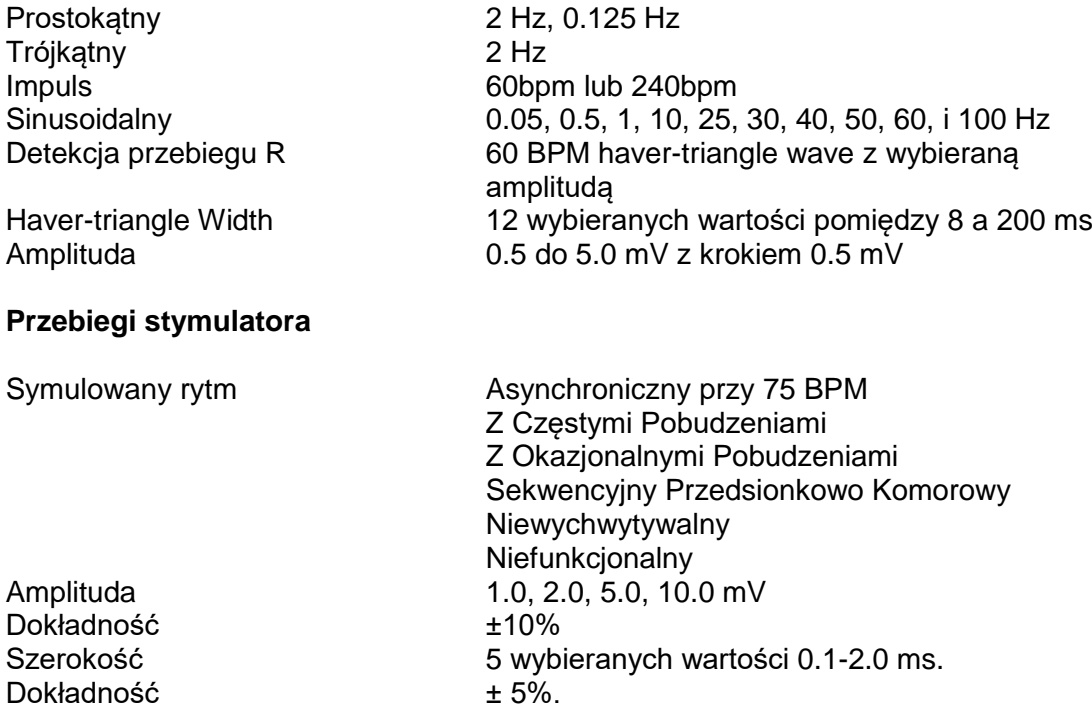

# **Detekcja przebiegu R**

Dokładność

Tętno 6 wybieranych wartości 30-250 BPM Amplituda 0.05 mV do 0.50 mV (krok 0.05 mV) Szerokość przebiegu R 13 wybieranych wartości 8-200ms

### **Symulacja oddechu**

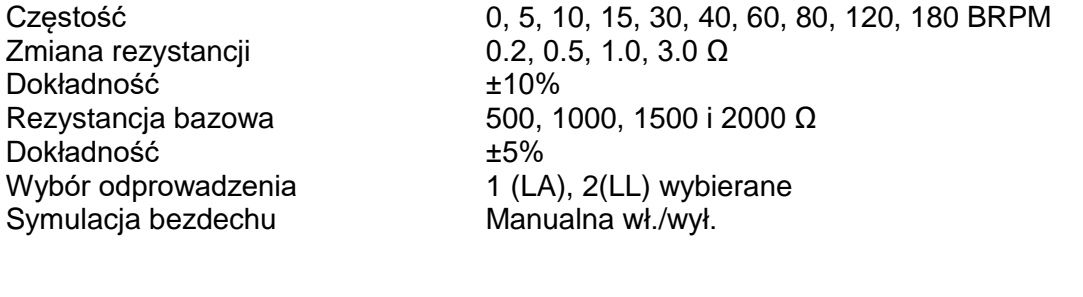

### **Symulacja temperatury**

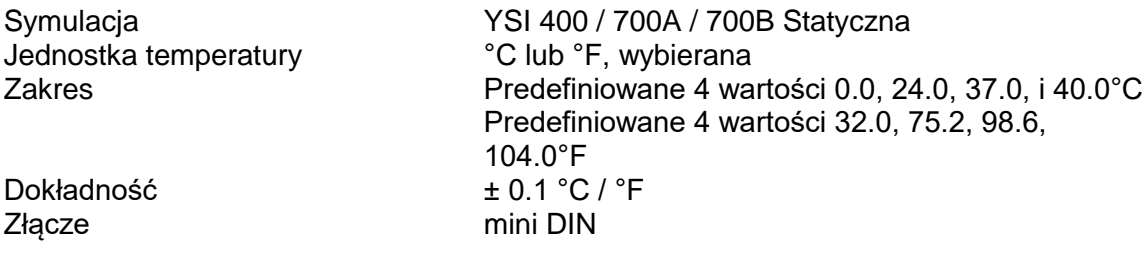

### **Symulacja inwazyjnego ciśnienia krwi**

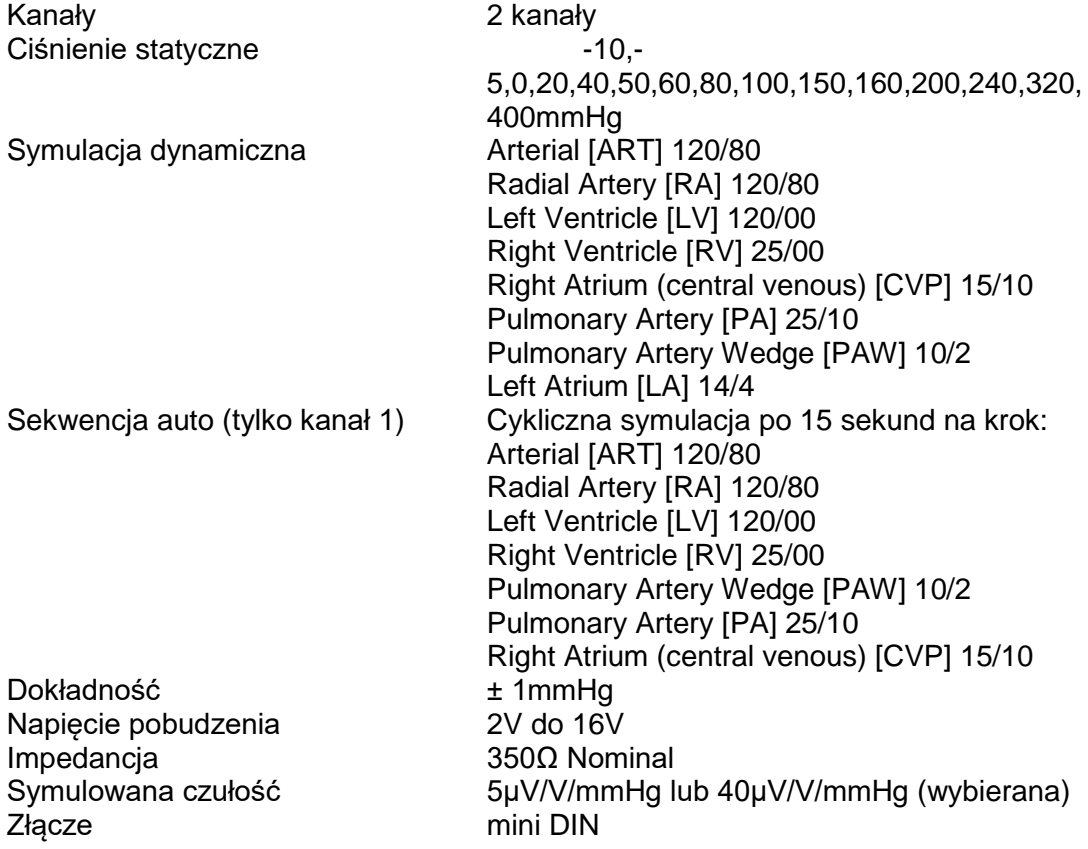

#### **Specyfikacja ogólna**

Zasilanie/Bateria 3.7V 3900mAh 14.4WH Li-Ion

Czas ładowania (nowa bateria) Do 6 godzin<br>Czas pracy na baterii Do 8 godzin

Masa 0.70 kg

**Serwis** Wzorcowanie: co rok

5V 1A USB mikro-B zasilanie 100-240V ~ 50/60Hz 0.18A max. Do 8 godzin (w zależności od symulacji i jasności ekranu) Wymiary 180 x 150 x 55 mm,

5 lat [przy spełnieniu warunków]

#### **Środowiskowe**

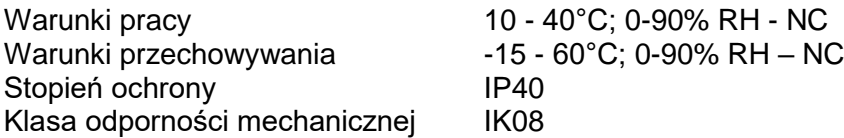

#### **Złącza elektryczne**

EKG (i oddech) poprzez gniazda 10 x 4 mm<br>BP 1 – 2: 6 pin mini I BP 1 – 2: 6 pin mini DIN<br>TEMP 8 pin mini DIN **USB Port** 

8 pin mini DIN<br>mikro

# **Dodatek A – opis wyprowadzeń gniazda IBP**

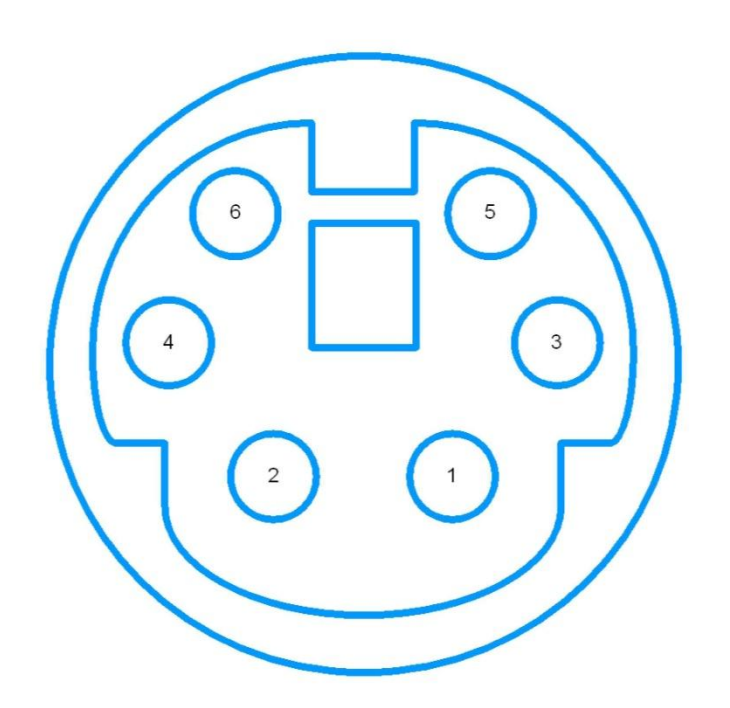

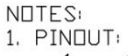

- 
- 
- <sup>:</sup><br>+VE Excitation<br>NC<br>+VE Dutput<br>-VE Excitation<br>NC  $\frac{1}{2}$ <br> $\frac{2}{3}$ <br> $\frac{4}{1}$ 
	-
- $\frac{1}{5}$ NC<br>-VE Dutput
- 2. "NC" is Not Connected
- 3. IBP 1, 2, 3 & 4 pinouts<br>are identical
- 4. Pinout is with respect<br>looking at the PATSIM

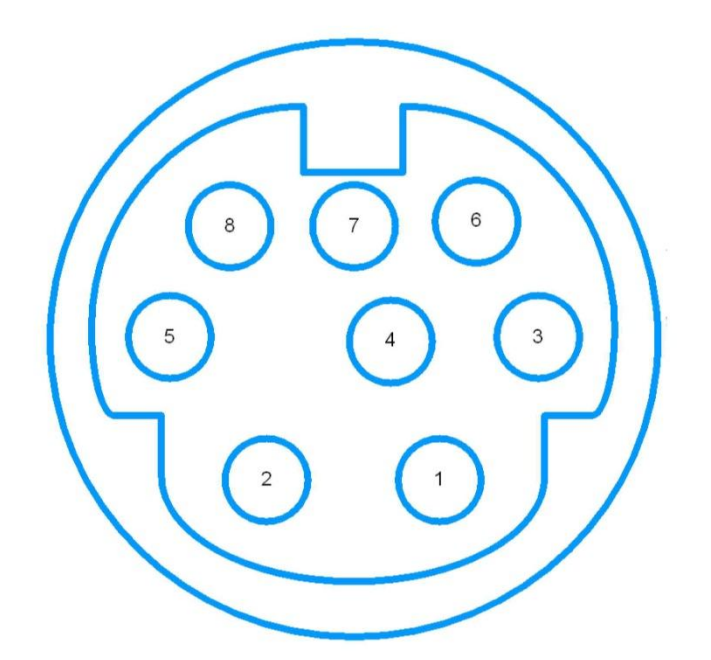

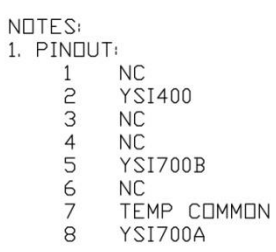

2. "NC" is Not Connected

4. Pinout is with respect<br>looking at the PATSIM